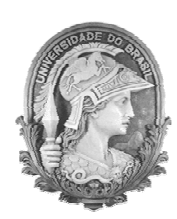

UNIVERSIDADE FEDERAL DO RIO DE JANEIRO Instituto de Física Programa de Pós-Graduação em Ensino de Física Mestrado Profissional em Ensino de Física

### **Uma abordagem alternativa para a construção das equações de um circuito elétrico ôhmico**

**(Guia de orientação para o professor)**

Leandro das Neves Vicente Vitorvani Soares

> Material instrucional associado à dissertação de mestrado de Leandro das Neves Vicente, apresentada ao Programa de Pós-Graduação em Ensino de Física da Universidade Federal do Rio de Janeiro.

Rio de Janeiro Dezembro de 2023

### **Ficha catalográfica**

V627a Vicente, Leandro das Neves Uma abordagem alternativa para a construção das equações de um circuito elétrico ôhmico (Guia de orientação para o professor) / Leandro das Neves Vicente Vitorvani Soares. – Rio de Janeiro: UFRJ/IF, 2023. vi, 39 f. : il. ; 30 cm. Orientador: Vitorvani Soares. Dissertação (mestrado) – UFRJ / Instituto de Física / Programa de Pós-Graduação em Ensino de Física, 2023. Referências Bibliográficas: f. 39. 1. Ensino de Física. 2. Circuito elétrico. 3. Tinkercad. I. Soares, Vitorvani. II. Universidade Federal do Rio de Janeiro, Instituto de Física, Programa de Pós-Graduação em Ensino de Física. III.Título.

## Sumário

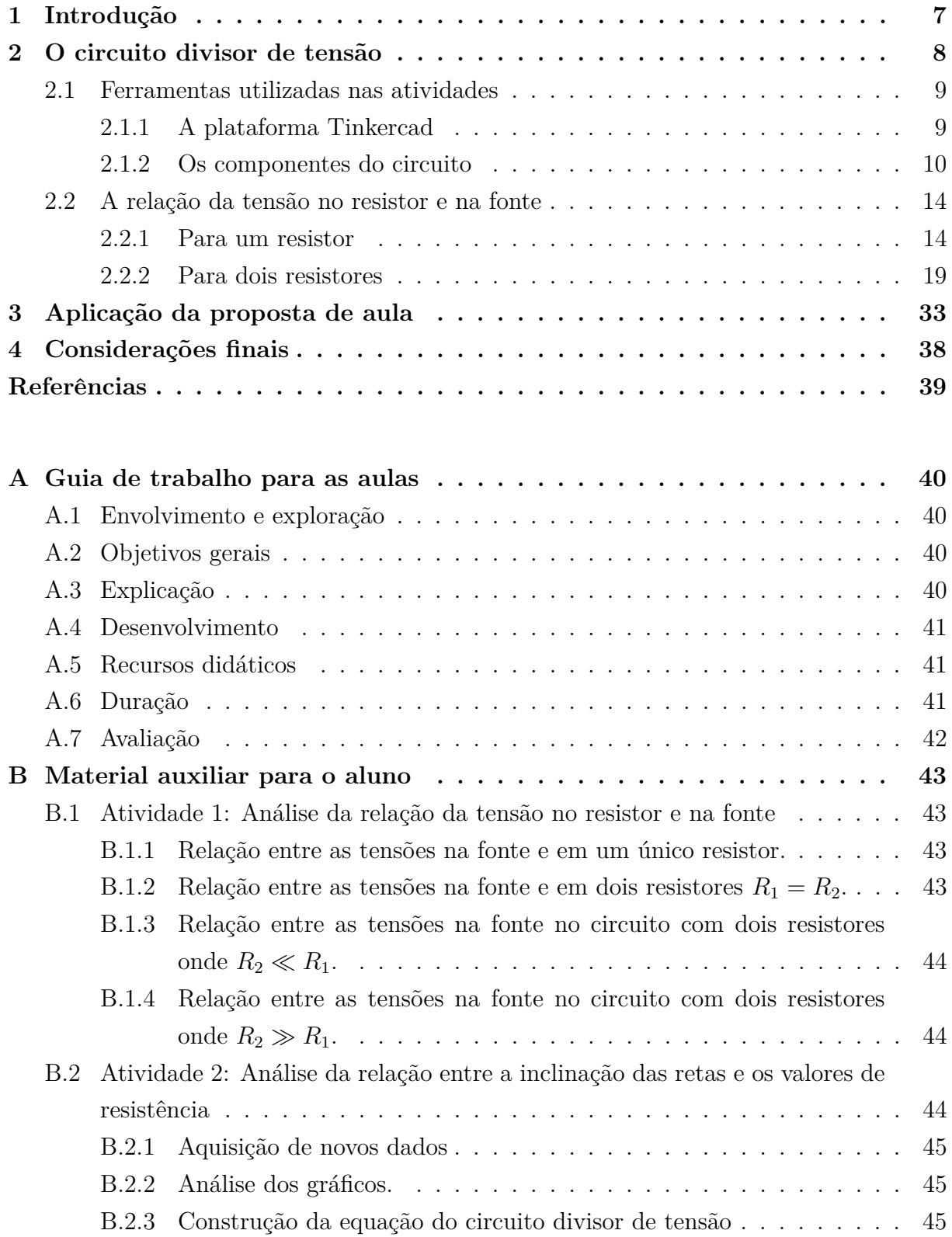

# Lista de ilustrações

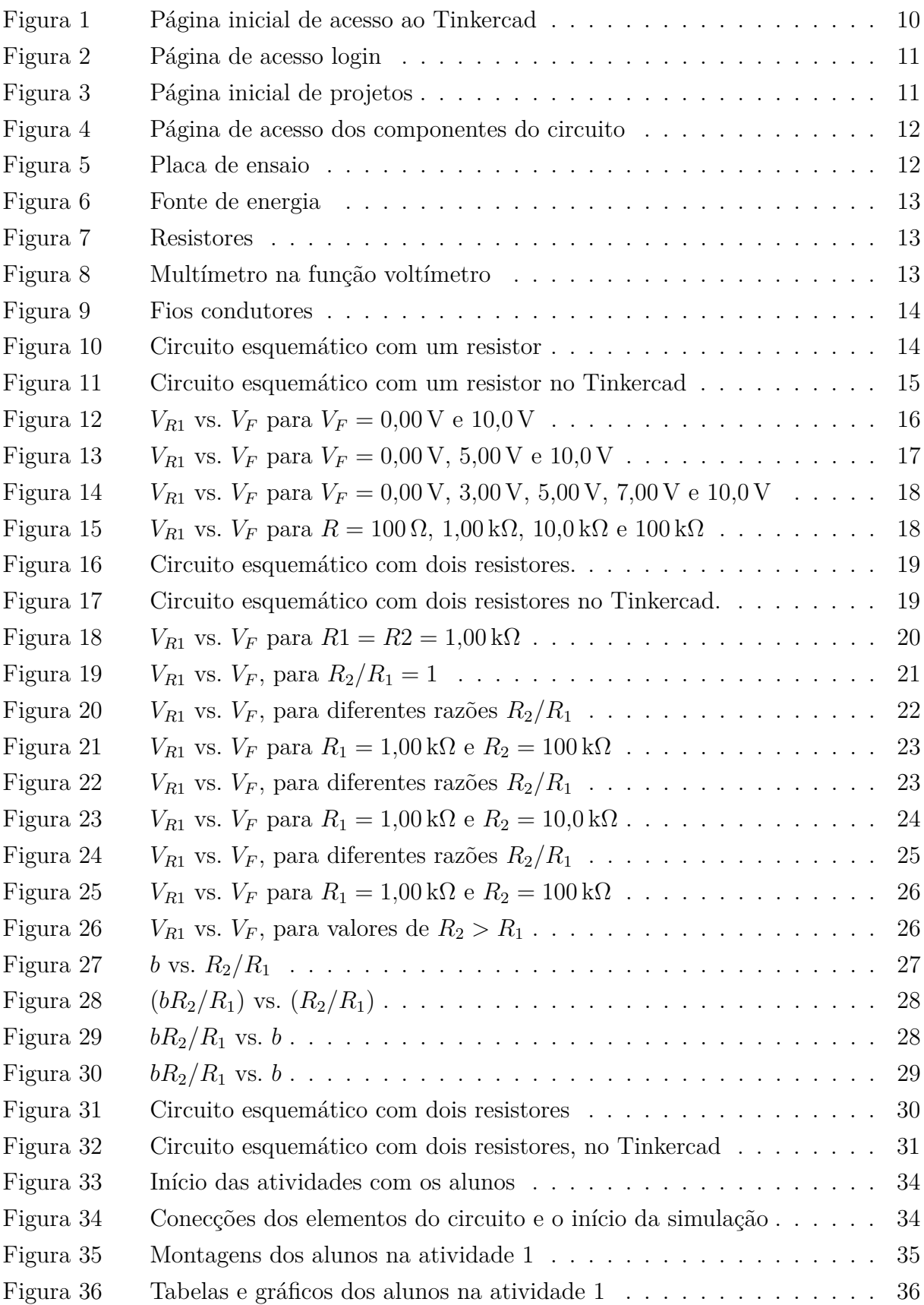

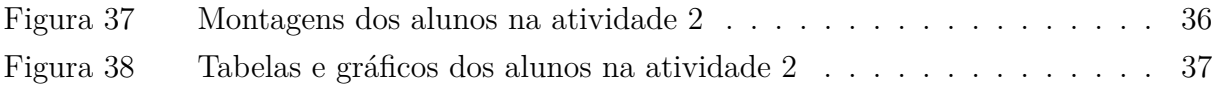

# Lista de tabelas

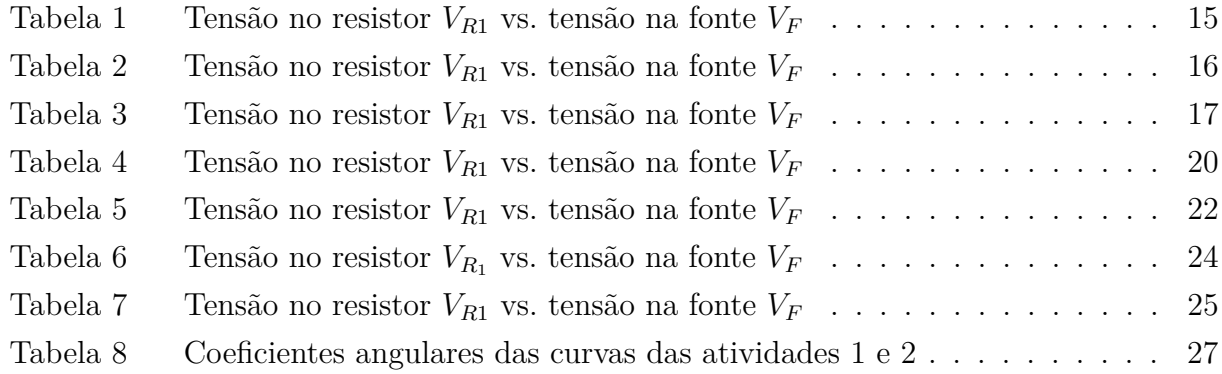

### <span id="page-6-0"></span>1 Introdução

Apresentamos, neste guia para o professor, o desenvolvimento e a aplicação de uma sequência didática para a discussão das características de circuitos elétricos ôhmicos utilizando um laboratório didático virtual, para alunos de uma turma de Ensino Médio.

Descrevemos, nos próximos capítulos, duas atividades didáticas para serem realizadas durante duas aulas, de maneira a representar a equação do circuito divisor de tensão e demonstrar que a tensão de entrada  $V_F$  é reduzida para  $V_{R1}$  por uma razão fixa determinada pelos valores dos resistores. Por esse motivo o circuito recebe o nome de circuito divisor de tensão.

Na primeira atividade, montamos um circuito com apenas um resistor e observamos que a tensão no voltímetro é sempre a mesma que é ajustada na fonte. Na segunda atividade, construímos um circuito com dois resistores e observamos que a tensão no voltímetro se altera de acordo com a variação dos valores das resistências.

O conjunto de atividades apresentado envolve a discussão dos conceitos iniciais de um circuito elétrico com o auxílio dos métodos de análise gráfica dos resultados experimentais obtidos pelos alunos. Esse material instrucional está associado à dissertação de mestrado de [Vicente](#page-38-1) [\(2023\)](#page-38-1), apresentada ao Programa de Pós-Graduação em Ensino de Física da Universidade Federal do Rio de Janeiro.

### <span id="page-7-0"></span>2 O circuito divisor de tensão

O circuito divisor de tensão é um dos conceitos fundamentais da eletrônica e desempenha um papel crucial na obtenção de tensões desejadas em sistemas elétricos. Ele é amplamente utilizado em diversas aplicações, desde eletrônica básica até circuitos mais complexos. A principal função de um circuito divisor de tensão é dividir a tensão de entrada em uma proporção específica, permitindo obter uma tensão de saída menor do que a tensão de entrada original. Essa capacidade de gerar tensões menores é fundamental para alimentar componentes eletrônicos sensíveis que requerem tensões específicas para operar corretamente.

O circuito divisor de tensão é composto por dois ou mais resistores conectados em série entre a fonte de tensão e o terra (ou outro ponto de referência). A tensão de saída é obtida na junção dos resistores e é determinada pelas proporções das resistências utilizadas. A relação entre a tensão de saída e a tensão de entrada em um circuito divisor de tensão é descrita pela seguinte equação:

$$
V_{\text{saída}} = \frac{R_1}{R_1 + R_2} V_{\text{entrada}},\tag{2.1}
$$

onde

- $V_{\text{saída}}$  é a tensão desejada;
- $V_{\text{entrada}}$  é a tensão fornecida pela fonte;
- $R_1$  e  $R_2$  são os valores das resistências utilizadas no circuito.

De acordo com essa equação, a tensão de saída é determinada pela proporção entre  $R_1$ e a soma de  $R_1$  e  $R_2$ . Portanto, ao selecionar os valores das resistências, podemos ajustar a tensão de saída conforme necessário. Além disso, é importante considerar a potência dissipada pelos resistores no circuito. Cada resistor terá uma queda de tensão proporcional à sua resistência e à corrente que passa por ele. Portanto, é essencial escolher resistores com valores adequados para evitar sobrecargas e garantir um funcionamento seguro e eficiente do circuito.

Nesse capítulo, exploramos as ferramentas disponíveis no simulador Tinkercad, uma poderosa plataforma de simulação online, e sua aplicação em duas atividades relacionadas ao circuito divisor de tensão. Analisamos em detalhes como utilizar as ferramentas fornecidas pelo Tinkercad para simular um circuito divisor de tensão, e estabelecer a relação algébrica entre as tensões no resistor e na fonte, sem exigir do estudante nenhum conhecimento prévio das leis de Ohm e de Kirchhoff. Com o auxílio dessa ferramenta, podemos visualizar de forma prática e interativa como diferentes valores de resistência afetam a tensão de saída, permitindo um maior entendimento dos princípios por trás do funcionamento desse importante circuito.

#### <span id="page-8-0"></span>2.1 Ferramentas utilizadas nas atividades

Nessa seção, apresentamos as ferramentas essenciais utilizadas no desenvolvimento e aplicação das atividades. O destaque vai para a plataforma Tinkercad, um aplicativo *online* desenvolvido pela Autodesk, que oferece recursos de design de modelos 3D em CAD e simulação de circuitos elétricos analógicos e digitais. Discutimos em detalhes os componentes utilizados nas atividades, como identificá-los na plataforma e suas respectivas funções, proporcionando uma compreensão abrangente do ambiente de trabalho oferecido pela plataforma.

#### <span id="page-8-1"></span>2.1.1 A plataforma Tinkercad

A plataforma Tinkercad é um programa de modelagem em três dimensões que funciona *online*, de maneira gratuita. Para o programa funcionar é necessário apenas um navegador da web. O programa é de fácil utilização e possui uma interface amigável. Ele foi disponibilizado em 2011 e, desde então, tornou-se muito popular e amplamente utilizado na criação e desenvolvimento de modelos para impressão tridimensional, além de ser muito utilizado na área de Ensino como um laboratório virtual ou uma ferramenta para uma introdução à geometria dos sólidos.

A empresa responsável pelo programa foi fundada em 2010, na União Europeia, por um antigo engenheiro da *Google*. Kai Backman e seu sócio Mikko Mononen criaram a empresa com o objetivo popularizar a modelagem 3D e ampliar o acesso ao desenvolvimento de itens físicos. Em 2011, a página  $\langle$ https://www.tinkercad.com/ $>$  foi divulgada, a princípio, como uma ferramenta de modelagem 3D. Entretanto, em apenas um ano de funcionamento mais de 100 mil projetos tridimensionais foram publicados pelos usuários.

Após algumas negociações e fusões de empresas, em 2013 o Tinkercad passa a ter em sua plataforma a opção de construção de circuitos elétricos, ampliando ainda mais suas aplicações. O Tinkercad usa um método de geometria sólida construtiva simplificado para construir modelos. Isso significa que um projeto é construído a partir de formas básicas: "sólidas" ou "vazadas". A partir dessas duas geometrias diversas formas podem ser criadas. Além de toda personalização, o programa conta ainda com uma biblioteca de padrões e formas básicas para auxiliar o projeto dos usuários.

O Tinkercad ainda permite exportar modelos nos formatos STL ou OBJ, prontos para impressão 3D, e inclui um recurso para exportar modelos 3D para o *Minecraft Java Edition*, além de oferecer a capacidade de projetar estruturas usando blocos de *Lego*. É uma ferramenta extremamente completa, de fácil acesso e gratuita, logo torna-se um excelente recurso para desenvolvimento de projetos educacionais. Como menciona [Leite et al.](#page-38-2)

[\(2019,](#page-38-2) p. 159), "[a] plataforma possui uma biblioteca de armazenamento de componentes eletrônicos, onde, com um simples toque, o usuário consegue arrastar alguns componentes para montar um circuito e simular a sua execução."

Sabemos também que a Base Nacional Comum Curricular (BNCC) recomenda o uso de ferramentas tecnológicas que permitam o protagonismo do estudante, como é o caso do ambiente virtual de aprendizagem Tinkercad [\(BRASIL, 2018,](#page-38-3) p. 323). Esse mesmo documento menciona ainda que tais competências digitais devem ser desenvolvidas desde o ensino infantil. Desse modo, acreditamos que a utilização dessa plataforma contribui significativamente para a participação mais ativa dos estudantes em sala de aula.

#### <span id="page-9-0"></span>2.1.2 Os componentes do circuito

Na sequência didática apresentada nesta dissertação os alunos utilizam diversos componentes eletrônicos virtuais no desenvolvimento das duas atividades. Para muitos usuários, esse é o primeiro contato com tais elementos. Logo, é necessária uma descrição detalhada sobre os componentes empregados.

O acesso inicial a plataforma é realizado através do link [<https://www.tinkercad.com/](https://www.tinkercad.com/) [>.](https://www.tinkercad.com/) Logo, após o acesso à página, é necessário cadastrar-se clicando no ícone "inscrever-se", como apresentado na figura [1.](#page-9-1)

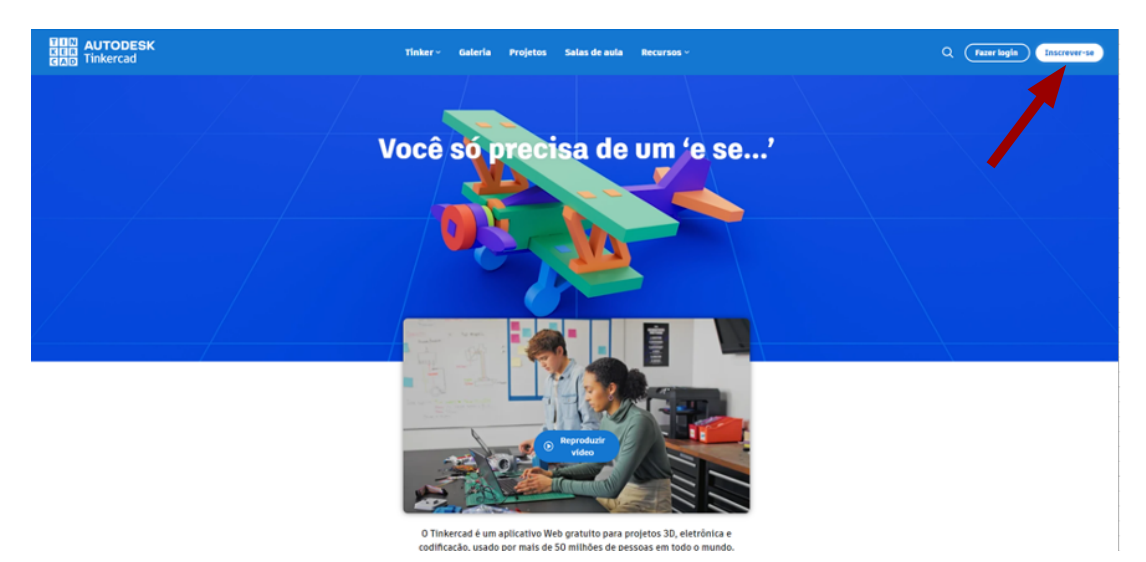

<span id="page-9-1"></span>**Figura 1. –** Página inicial de acesso ao Tinkercad. A ferramenta conta com a simulação de circuitos analógicos e digitais, com uma vasta gama de componentes (resistores, capacitores, indutores, circuitos integrados, *protoboards*, multímetros, etc.) [\(AUTODESK,](#page-38-4) [2023\)](#page-38-4).

A plataforma permite o acesso de dois perfis diferentes: um perfil de acesso pessoal, onde é possível construir e ter acesso aos experimentos; e um perfil voltado a educadores, onde é possível cadastrar um e-mail institucional e utilizar a ferramenta associada ao *Google Classroom*, permitindo a elaboração de aulas e atividades específicas para cada turma. A Figura [2](#page-10-0) mostra a página de acesso para os perfis.

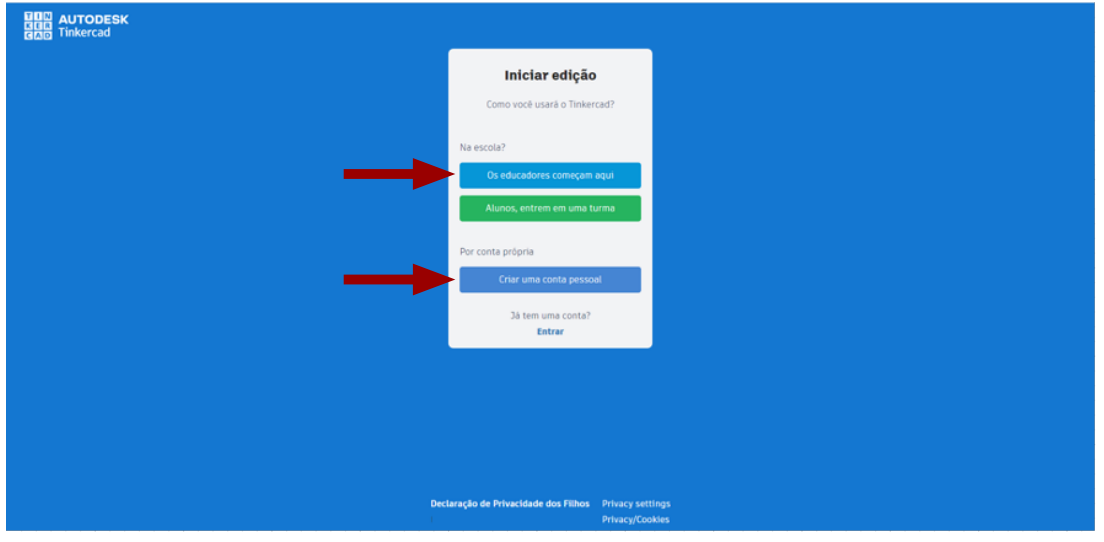

<span id="page-10-0"></span>**Figura 2. –** Página de acesso login [\(AUTODESK, 2023\)](#page-38-4).

Após escolher o perfil que será utilizado, basta entrar com e-mail e senha já cadastrados para ter acesso à página inicial da plataforma. A figura [3](#page-10-1) apresenta a página inicial. Ao clicar em "novo", iniciamos um novo projeto e, para as atividades apresentadas nessa dissertação, clicamos em "circuitos".

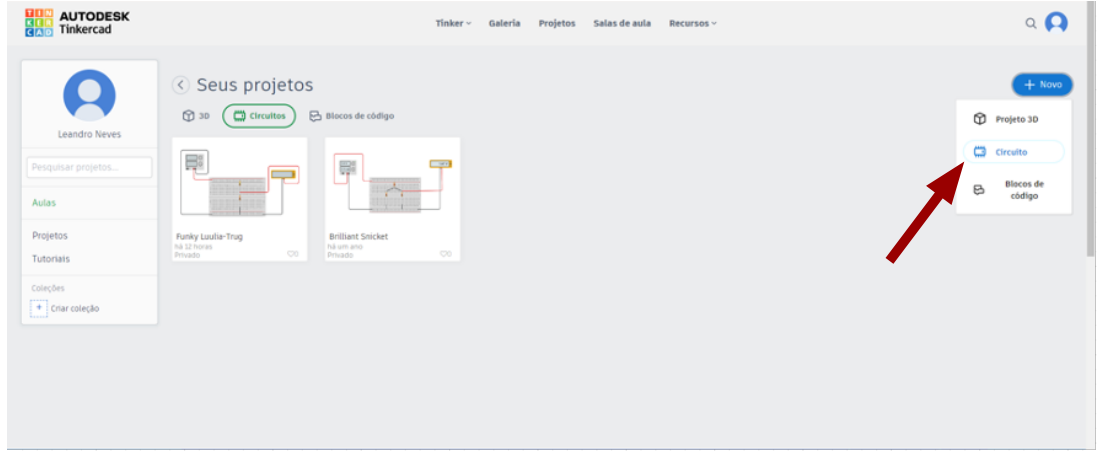

<span id="page-10-1"></span>**Figura 3. –** Página inicial de projetos [\(AUTODESK, 2023\)](#page-38-4).

Após iniciar um novo projeto utilizando os circuitos é necessário selecionar os componentes que serão empregados. Esses componentes aparecem em uma barra lateral na parte direita da tela. Para as atividades realizadas nessa dissertação, selecionamos a opção "todos", como mostra a figura [4.](#page-11-0) Assim, os componentes selecionados ficam disponíveis para o usuário.

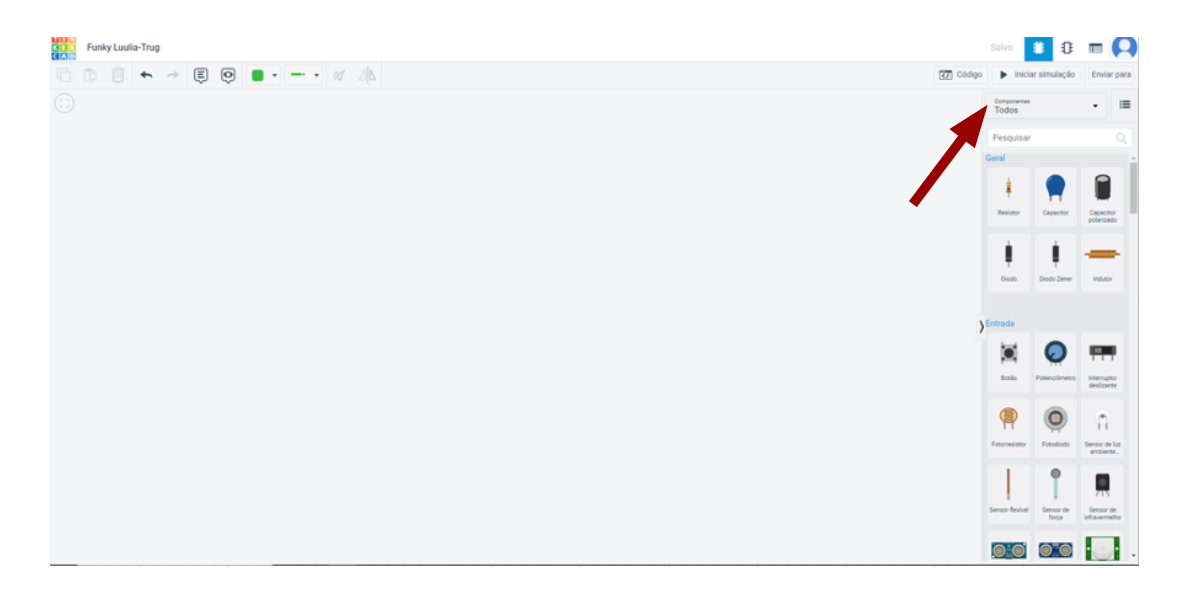

**Figura 4. –** Página de acesso dos componentes do circuito [\(AUTODESK, 2023\)](#page-38-4).

Apresentamos, a seguir, de forma detalhada, todos os componentes utilizados nas atividades e explicamos suas funções:

• **Uma placa de ensaio** – Uma placa de ensaio (ou protoboard), representada na figura [5,](#page-11-1) é uma placa com furos e conexões condutoras utilizada para a montagem de protótipos. A grande vantagem da placa de ensaio na montagem de circuitos eletrônicos é a facilidade de inserção de componentes, uma vez que não necessita soldagem. Na superfície de uma matriz de contato há uma base de plástico em que existem centenas de orifícios onde são encaixados os componentes.

<span id="page-11-1"></span><span id="page-11-0"></span>

| c              |  |  |  |  |  |  |   |  |  |  |  |  |  |  |   |  |
|----------------|--|--|--|--|--|--|---|--|--|--|--|--|--|--|---|--|
|                |  |  |  |  |  |  |   |  |  |  |  |  |  |  |   |  |
|                |  |  |  |  |  |  |   |  |  |  |  |  |  |  |   |  |
|                |  |  |  |  |  |  |   |  |  |  |  |  |  |  |   |  |
|                |  |  |  |  |  |  |   |  |  |  |  |  |  |  |   |  |
|                |  |  |  |  |  |  | . |  |  |  |  |  |  |  | . |  |
|                |  |  |  |  |  |  |   |  |  |  |  |  |  |  |   |  |
| $\overline{c}$ |  |  |  |  |  |  |   |  |  |  |  |  |  |  |   |  |
|                |  |  |  |  |  |  |   |  |  |  |  |  |  |  |   |  |
|                |  |  |  |  |  |  |   |  |  |  |  |  |  |  |   |  |
|                |  |  |  |  |  |  |   |  |  |  |  |  |  |  |   |  |
|                |  |  |  |  |  |  |   |  |  |  |  |  |  |  |   |  |

**Figura 5. –** Placa de ensaio [\(AUTODESK, 2023\)](#page-38-4).

• **Uma fonte de energia** – É um equipamento eletrônico no qual podemos ajustar tanto a tensão quanto a corrente de saída para alimentar um circuito elétrico.

<span id="page-12-0"></span>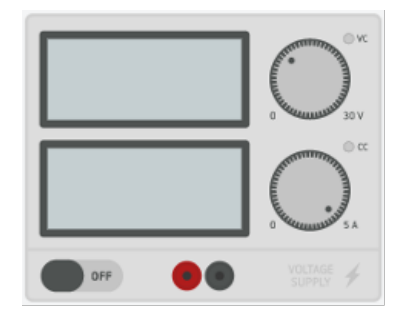

**Figura 6. –** Fonte de energia [\(AUTODESK, 2023\)](#page-38-4).

• **Resistores** – Resistores são componentes que têm por finalidade oferecer uma oposição à passagem da corrente elétrica, através de seu material. Como consequência, são utilizados para causar uma queda de tensão em alguma parte de um circuito elétrico.

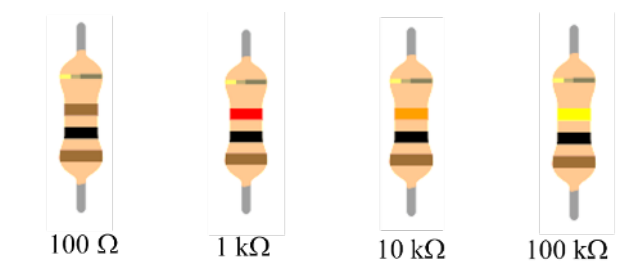

<span id="page-12-1"></span>**Figura 7. –** Resistores [\(AUTODESK, 2023\)](#page-38-4).

• **Multímetro** – Selecionar a função voltímetro. O multímetro é um aparelho de medida elétrica, capaz de realizar a medição da corrente elétrica (contínua e alternada) na função amperímetro, da tensão elétrica na função voltímetro e da resistência elétrica na função ohmímetro.

<span id="page-12-2"></span>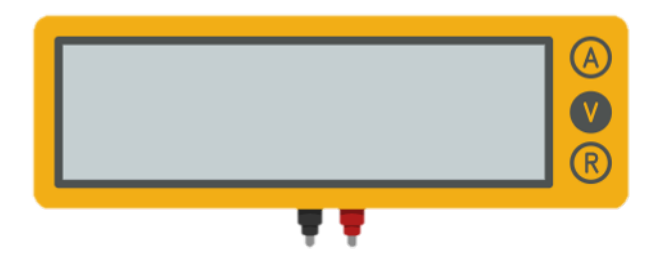

**Figura 8. –** Multímetro na função voltímetro [\(AUTODESK, 2023\)](#page-38-4).

• **Fios condutores** – É um segmento fino, cilíndrico, flexível e alongado, são feitos de metal, em geral cobre, revestido de plástico ou borracha isolante. Fio preto será o negativo e o fio vermelho o positivo.

<span id="page-13-2"></span>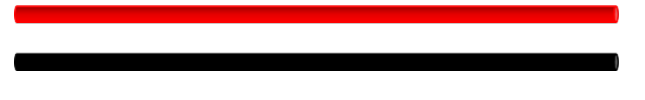

**Figura 9. –** Fios condutores.

Após selecionar os componentes dos diferentes circuitos empregados nas atividades, descrevemos as respectivas montagens na próxima seção.

#### <span id="page-13-0"></span>2.2 A relação da tensão no resistor e na fonte

A relação entre a tensão no resistor e na fonte em um circuito elétrico é fundamental para entender o comportamento do sistema. De acordo com a lei de Ohm, a tensão em um resistor é diretamente proporcional à corrente que o atravessa e à resistência do próprio resistor. Portanto, se aumentarmos a resistência, a tensão no resistor também aumentará, desde que a corrente permaneça constante. Por outro lado, a tensão na fonte é a tensão total fornecida para o sistema. Em um circuito divisor de tensão, a tensão é dividida proporcionalmente entre os resistores, de acordo com a relação entre suas resistências. Assim, a tensão no resistor é determinada pela resistência do resistor em relação à resistência total do circuito. Essa relação entre a tensão no resistor e na fonte é essencial para projetar e analisar circuitos elétricos, permitindo controlar a distribuição da tensão de forma eficiente e adequada para diferentes componentes do circuito.

#### <span id="page-13-1"></span>2.2.1 Para um resistor

Iniciamos a atividade com a montagem do circuito na plataforma Tinkercad, a figura [10](#page-13-3) apresenta o esquema de um circuito com um resistor.

<span id="page-13-3"></span>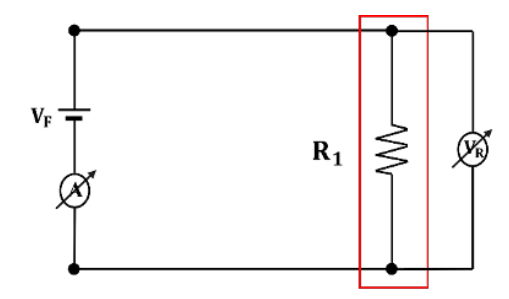

**Figura 10. –** Circuito esquemático com um resistor.

Utilizamos nessa montagem uma fonte de energia, um voltímetro, uma placa de ensaio (protoboard), um resistor e fios condutores preto e vermelho, como apresentado no esquema da figura [11.](#page-14-0)

Após a montagem do circuito, damos início às primeiras medidas. Para isso, ajustamos a fonte para tensão  $0{,}00\,\mathrm{V}$ e observamos a leitura do voltímetro no resistor $R_1$ de  $1{,}00\,\mathrm{k}\Omega$ 

<span id="page-14-0"></span>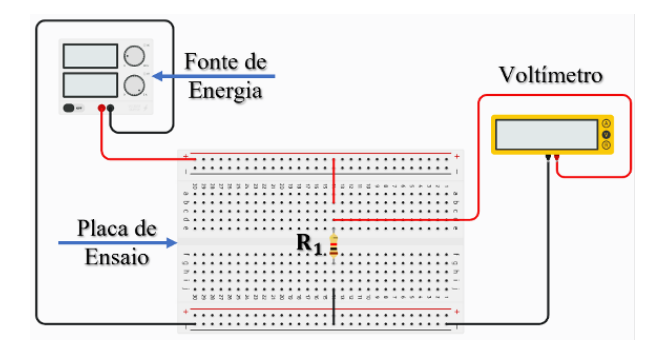

**Figura 11. –** Circuito esquemático com um resistor no Tinkercad [\(AUTODESK,](#page-38-4) [2023\)](#page-38-4).

a tensão de 0*,*00 V, Em seguida montamos a tabela [1](#page-14-1) com a tensão escolhida na fonte, a corrente elétrica observada na fonte e a tensão no resistor  $R_1$  observada no voltímetro.

<span id="page-14-1"></span>**Tabela 1.** – Tensão no resistor  $V_{R1}$  vs. tensão na fonte  $V_F$  (primeiras medidas). As linhas em branco da tabela são para serem preenchidas com valores intermediários da tensão da fonte.

| tensão na fonte $V_F(V)$ | tensão no resistor $V_{R1}(V)$ | corrente no resistor $I_{R1}(mA)$ |
|--------------------------|--------------------------------|-----------------------------------|
| 0,000(5)                 | 0,000(5)                       | 0,000(5)                          |
|                          |                                |                                   |
|                          |                                |                                   |
| 10,00(5)                 | 10,00(5)                       | 10,00(5)                          |

É importante ressaltar que os valores de cada grandeza serão inseridos na tabela com os respectivos erros associados às medidas. Consideramos o desvio como sendo a metade da menor divisão do aparelho. A medida de uma grandeza física tem obrigatoriamente uma incerteza que será chamada aqui de erro ou simplesmente desvio. Uma medida de uma grandeza deve ser sempre expressa com este desvio como, por exemplo, 10*,*0 ± 0*,*5 ou 10*,* 0(5).

Com o auxílio de um programa gráfico ou planilha eletrônica, inserimos os valores da tabela [1](#page-14-1) e construímos o gráfico da figura [12](#page-15-0) que representa a tensão no resistor  $V_{R1}$  vs. tensão na fonte  $V_F$ .

Construímos as tabelas e os gráficos medida a medida, ponto a ponto, para que possamos observar a relação entre a tensão escolhida na fonte  $V_F$  e a tensão observada no voltímetro ligado ao resistor  $R_1$ . Em seguida, foram realizadas cinco medidas utilizando como estratégia a interpolação dos dados. A interpolação nos permite acompanhar a relação entre as grandezas para cada ponto experimental. Utilizamos os valores de tensão na fonte na seguinte ordem: 0*,*00 V, 10*,*0 V, 5*,*00 V, 3*,*00 V e 7*,*00 V.

Na tabela [2](#page-15-1) apresentamos o terceiro valor medido. Alteramos a tensão na fonte para  $5,00\,\text{V}$  e observamos o valor de  $5,00\,\text{V}$  no voltímetro que está ligado ao resistor  $R_1$ . A

<span id="page-15-0"></span>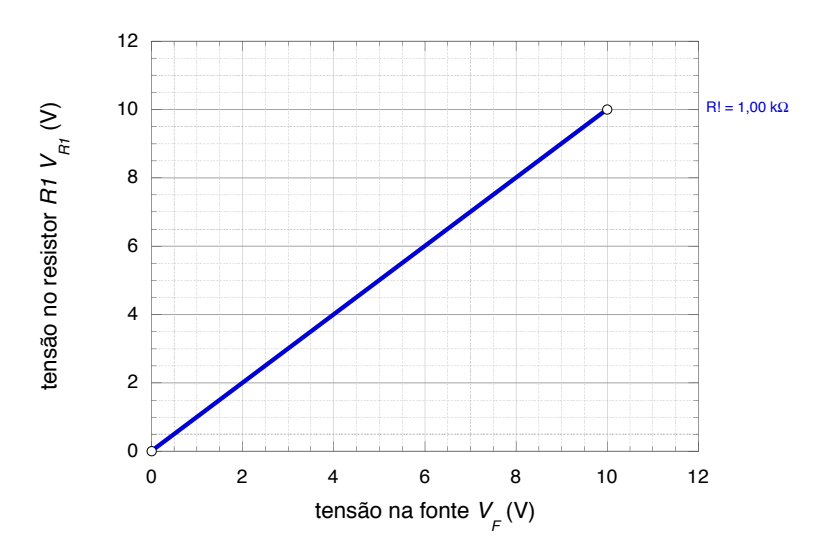

**Figura 12.** – Tensão no resistor  $V_{R1}$  vs. tensão na fonte  $V_F$  para  $V_F = 0.00$  V e  $V_F =$ 10*,*0 V. O segmento de reta mostrado no gráfico é somente um guia para o leitor perceber que os instrumentos de medida permitem realizar medidas intermediárias entre os valores extremos.

leitura do voltímetro com o mesmo valor de tensão da fonte sugere uma possível linearidade entre as grandezas. Utilizamos outras medidas para observar esta relação.

<span id="page-15-1"></span>**Tabela 2.** – Tensão no resistor  $V_{R1}$  vs. tensão na fonte  $V_F$  (primeira medida intermediária). As linhas em branco da tabela são para serem preenchidas com valores intermediários da tensão da fonte.

| tensão na fonte $V_F(V)$ | tensão no resistor $V_{R1}(V)$ | corrente no resistor $I_{R1}(mA)$ |
|--------------------------|--------------------------------|-----------------------------------|
| 0,000(5)                 | 0,000(5)                       | 0,000(5)                          |
| 5,000(5)                 | 5,000(5)                       | 5,000(5)                          |
| 10,00(5)                 | 10,00(5)                       | 10,00(5)                          |

O gráfico da figura [13,](#page-16-0) construído a partir dos três pontos indicados na tabela [2,](#page-15-1) nos mostra uma relação de linearidade entre as tensões ajustadas na fonte e as aferidas no voltímetro para o circuito considerado.

A tabela [3](#page-16-1) apresenta as medidas dos valores de tensão no resistor  $R_1$  para valores intermediários entre os pontos já marcados na figura [13.](#page-16-0) O valor indicado no voltímetro é igual ao valor da tensão na fonte. O valor escolhido para a tensão na fonte de 3*,*00 V é um valor intermediário entre a primeira medida 0*,*00 V e a medida 5*,*00 V. O último valor selecionado para a tensão na fonte para essa atividade foi 7*,*00 V, valor intermediário entre 5*,*00 V e 10*,*0 V.

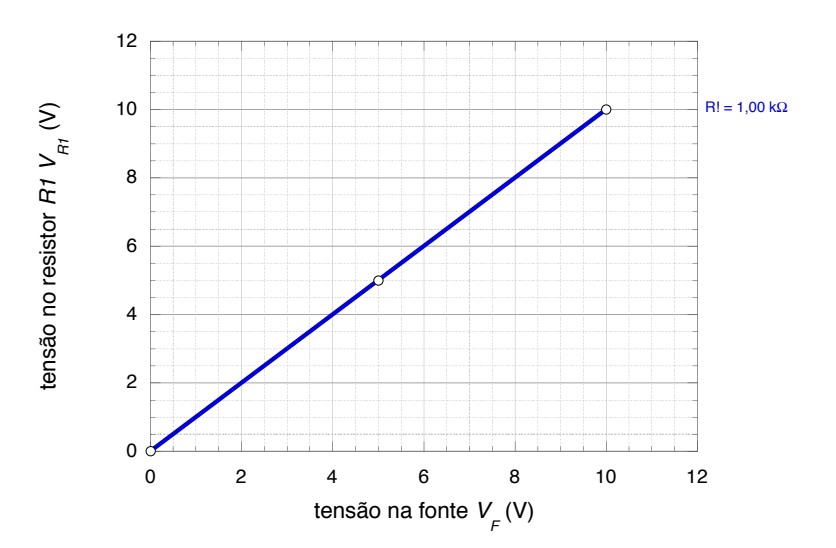

**Figura 13.** – Tensão no resistor  $V_{R1}$  vs. tensão na fonte  $V_F$  para  $V_F = 0.00 \text{ V}$ ,  $V_F =$  $5,00 \text{ V} \cdot V_F = 10,0 \text{ V}$ . O segmento de reta mostrado no gráfico é somente um guia para o leitor perceber os instrumentos de medida permitem realizar medidas intermediárias entre os valores já obtidos.

<span id="page-16-0"></span>**Tabela 3. –** Tensão no resistor  $V_{R1}$  vs. tensão na fonte  $V_F$ .

<span id="page-16-1"></span>

| tensão na fonte $V_F(V)$ | tensão no resistor $V_{R1}(V)$ | corrente no resistor $I_{R1}(mA)$ |
|--------------------------|--------------------------------|-----------------------------------|
| 0,000(5)                 | 0,000(5)                       | 0,000(5)                          |
| 3,000(5)                 | 3,000(5)                       | 3,000(5)                          |
| 5,000(5)                 | 5,000(5)                       | 5,000(5)                          |
| 7,000(5)                 | 7,000(5)                       | 7,000(5)                          |
| 10,00(5)                 | 10,00(5)                       | 10,00(5)                          |

<span id="page-16-2"></span>Os dados apresentados na tabela [3](#page-16-1) estão representados no gráfico da figura [14.](#page-17-0) Da figura [14](#page-17-0) concluímos que:

$$
y = a + bx,\tag{2.2}
$$

onde  $y$  é a tensão observada no resistor  $R_1, y = V_{R1}$ . E  $x$  é a tensão escolhida na fonte,  $x = V_F$ . O coeficiente linear a é igual a zero,  $a = 0$ , e o coeficiente angular b,  $b = \Delta y / \Delta x = 1$ . Substituímos esses resultados na equação [\(2.2\)](#page-16-2) e obtemos

$$
V_{R1} = V_F. \tag{2.3}
$$

A partir dessa atividade podemos observar que para o circuito com um resistor não há divisão de tensão, a tensão lida no voltímetro é a mesma que foi ajustada na fonte. Realizamos a mesma atividade agora variando os valores de  $R_1$  para os valores de resis-

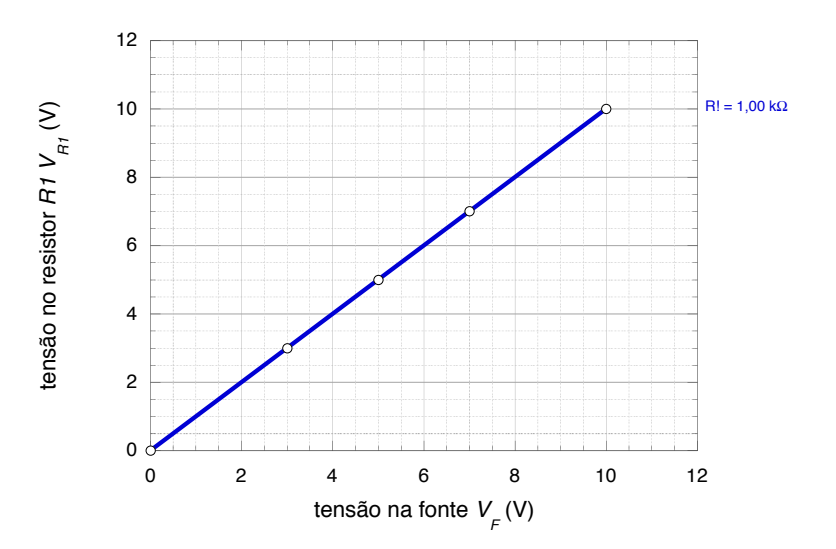

**Figura 14.** – Tensão no resistor  $V_{R1}$  vs. tensão na fonte  $V_F$  para  $V_F = 0.00 \text{ V}, 3.00 \text{ V},$ 5*,*00 V, 7*,*00 V e 10*,*0 V.

tência  $R_1 = 100 \Omega$ ,  $10,0 k\Omega$  e  $100 k\Omega$ . A figura [15](#page-17-1) representa os resultados obtidos para a tensão no resistor  $V_{R1}$  vs. tensão na fonte  $V_F$ , para esses diferentes valores de  $R_1$ .

<span id="page-17-1"></span><span id="page-17-0"></span>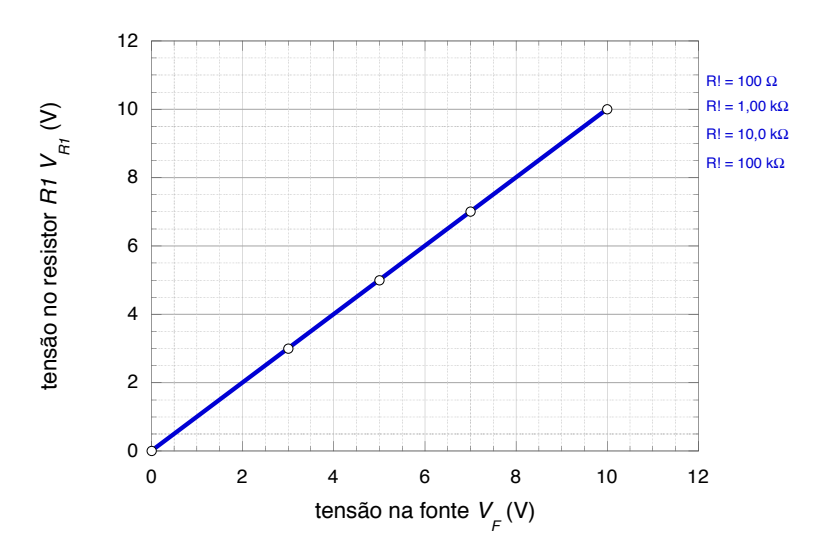

**Figura 15.** – Tensão no resistor  $V_{R1}$  vs. tensão na fonte  $V_F$  para valores de resistências 100 Ω, 1*,*00 kΩ, 10*,*0 kΩ e 100 kΩ.

Observamos, do gráfico da figura [15,](#page-17-1) uma relação de linear entre os valores de tensão ajustados na fonte e aqueles medidos no voltímetro, indicando que não existe divisão de tensão no circuito com apenas um resistor, independente do valor da resistência escolhida. As curvas observadas para os diferentes resistores se superpõem, e a tensão no resistor é a mesma que a da fonte, independente do valor do resistor  $R_1$ .

#### <span id="page-18-0"></span>2.2.2 Para dois resistores

Na segunda atividade, demos continuidade ao nosso experimento, adicionando um novo elemento ao circuito: um resistor  $R_2$  em série com o resistor  $R_1$ . Ao longo de todas as etapas dessa atividade, mantivemos a resistência do resistor  $R_1$  fixa em 1,00 k $\Omega$ . Além disso, decidimos utilizar os mesmos valores de tensão selecionados anteriormente na atividade 1, que são: 0*,*00 V, 10*,*0 V, 5*,*00 V, 3*,*00 V e 7*,*00 V e ajustamos valores para o resistor  $R_2$ :  $1,00 \text{ k}\Omega$ ,  $100 \Omega$ ,  $10,0 \text{ k}\Omega$  e  $100 \text{ k}\Omega$ .

A figura [16](#page-18-1) representa o circuito esquemático utilizado na segunda atividade, mostrando claramente a conexão dos componentes envolvidos.

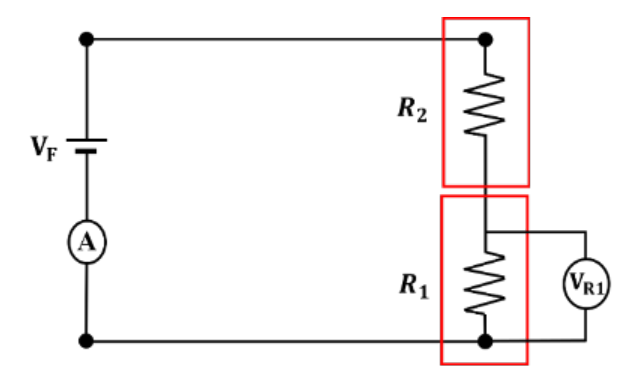

<span id="page-18-1"></span>**Figura 16. –** Circuito esquemático com dois resistores.

Já a figura [17](#page-18-2) ilustra a montagem física desse circuito na plataforma Tinkercad, proporcionando uma representação visual do experimento em andamento.

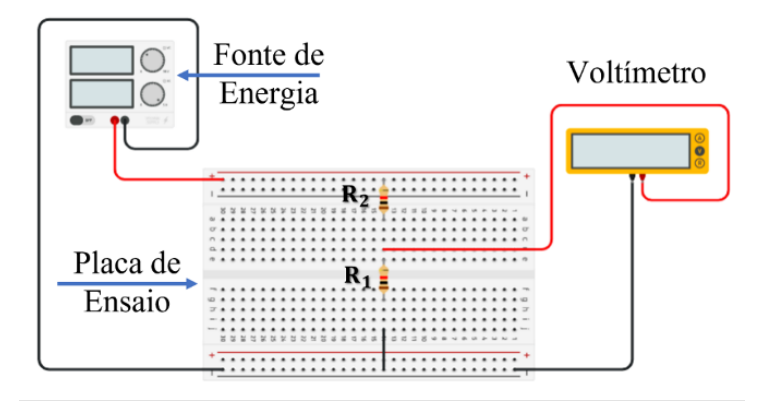

<span id="page-18-2"></span>**Figura 17. –** Circuito esquemático com dois resistores no Tinkercad.

Essa abordagem experimental nos permite analisar e compreender as variações da tensão observadas no resistor  $R_1$  conforme alteramos os valores da resistência do resistor  $R_2$ . Essas observações são cruciais para aprofundarmos nosso entendimento sobre o circuito divisor de tensão e sua relação com os componentes utilizados.

Após a montagem do circuito na plataforma Tinkercad, demos início a um novo conjunto de medições. Configuramos a resistência do resistor <sup>2</sup> para 1*,*00 kΩ, mantendo o mesmo valor do resistor fixo  $R_1$ . Vale ressaltar que, ao longo de toda a atividade, o voltímetro permaneceu conectado e fixado no resistor  $R_1$  para as devidas observações. Em seguida, construímos a tabela [4](#page-19-1) contendo a tensão selecionada na fonte, a tensão medida pelo voltímetro no resistor  $R_1$  e, por fim, a corrente elétrica observada na fonte. Essas informações são fundamentais para compreender a resposta do circuito divisor de tensão em diferentes configurações e contribuem para aprofundar nosso conhecimento sobre os conceitos teóricos e práticos relacionados ao estudo de circuitos elétricos.

<span id="page-19-1"></span>**Tabela 4.** – Tensão no resistor  $V_{R1}$  vs. tensão na fonte  $V_F$  para  $R1 = R2 = 1,00 \text{ k}\Omega$ .

| tensão na fonte $V_F(V)$ | tensão no resistor $V_{R1}(V)$ | corrente no resistor $I_{R1}(mA)$ |
|--------------------------|--------------------------------|-----------------------------------|
| 0,000(5)                 | 0,000(5)                       | 0,000(5)                          |
| 3,000(5)                 | 1,500(5)                       | 1,500(5)                          |
| 5,000(5)                 | 2,500(5)                       | 2,500(5)                          |
| 7,000(5)                 | 3,500(5)                       | 3,500(5)                          |
| 10,00(5)                 | 5,000(5)                       | 5,000(5)                          |

Os dados da tabela [4](#page-19-1) estão representados no gráfico da figura [18.](#page-19-0)

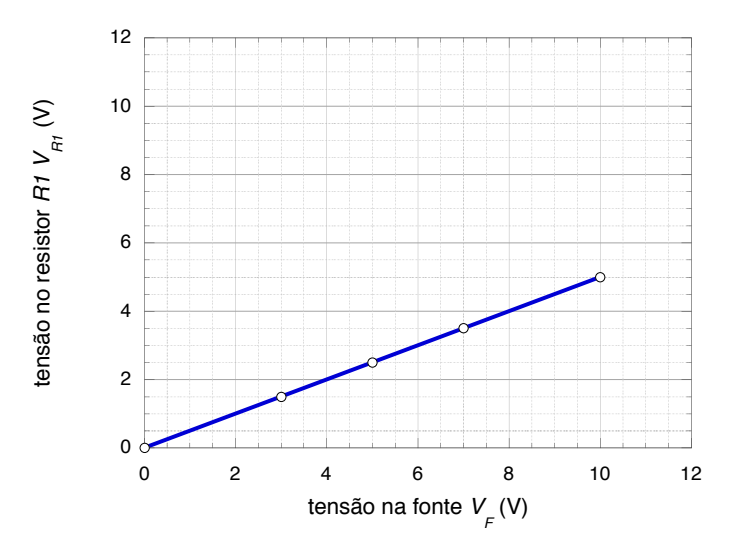

**Figura 18.** – Tensão no resistor  $V_{R1}$  vs. tensão na fonte  $V_F$  para  $R1 = R2 = 1,00 \text{ k}\Omega$ .

Da figura [18](#page-19-0) concluímos que

<span id="page-19-2"></span><span id="page-19-0"></span>
$$
y = a + bx,\tag{2.4}
$$

onde y é a tensão observada no resistor  $R_1, y = V_{R1}$ . E x é a tensão escolhida na fonte,  $x = V_F$ . O coeficiente linear a é igual a zero,  $a = 0$ , e o coeficiente angular  $b = \Delta y / \Delta x = 0,500(2)$ . Substituímos esses resultados na equação [\(2.4\)](#page-19-2) e obtemos

$$
V_{R1} = 0,500(2)V_F.
$$
\n
$$
(2.5)
$$

Isso significa que a tensão observada no resistor  $R_1$  é metade do valor ajustado na fonte para o caso em que  $R_2$  é igual a  $R_1$ . Esses resultados destacam a relação proporcional entre as tensões no circuito divisor de tensão, demonstrando que a tensão no resistor  $R_1$ é diretamente influenciada pela tensão escolhida na fonte.

Refazemos a atividade anterior com novos valores de resistência para  $R_1$  e  $R_2$ , mantendoos iguais,  $R_1 = R_2$ , e utilizamos resistências de 100Ω, 560Ω, 5,6 kΩ, 10 kΩ e 100 kΩ. Obtemos os resultados representados no gráfico da figura [19.](#page-20-0)

<span id="page-20-0"></span>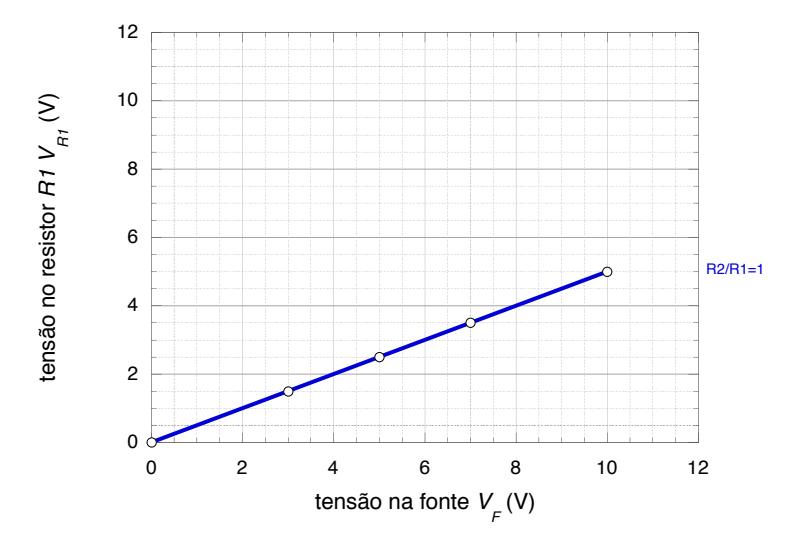

**Figura 19.** – Tensão no resistor  $V_{R1}$  vs. tensão na fonte  $V_F$ , para  $R_2/R_1 = 1$ , as retas se sobrepõem, indicando que quando a razão entre  $R_2$  e  $R_1$  é sempre igual a 1, a tensão medida em  $R_1$  é sempre igual à metade da voltagem  $V_F$ .

A partir dessa análise, verificamos que, independentemente do valor da resistência escolhida, a tensão no resistor  $R_2$ , em uma associação em série com um resistor  $R_1$  de igual valor, é sempre a metade da tensão escolhida na fonte. Essa relação proporcional entre as tensões é uma característica intrínseca do circuito divisor de tensão.

Ao analisar as retas das duas atividades simultaneamente, como ilustrado na figura [20,](#page-21-0) podemos observar diferenças na inclinação das retas.

A reta com maior inclinação representa as medidas da primeira atividade, na qual montamos o circuito com apenas um resistor. Por outro lado, a reta com menor inclinação representa as medidas da primeira etapa da segunda atividade, na qual montamos o circuito com dois resistores iguais. É interessante notar que ocorre uma variação no coeficiente angular das retas. Mais especificamente, o coeficiente angular da reta menos inclinada corresponde à metade do coeficiente angular da reta mais inclinada. Essa relação entre as inclinações das retas destaca a influência da configuração do circuito e do número de resistores na resposta elétrica do sistema.

<span id="page-21-0"></span>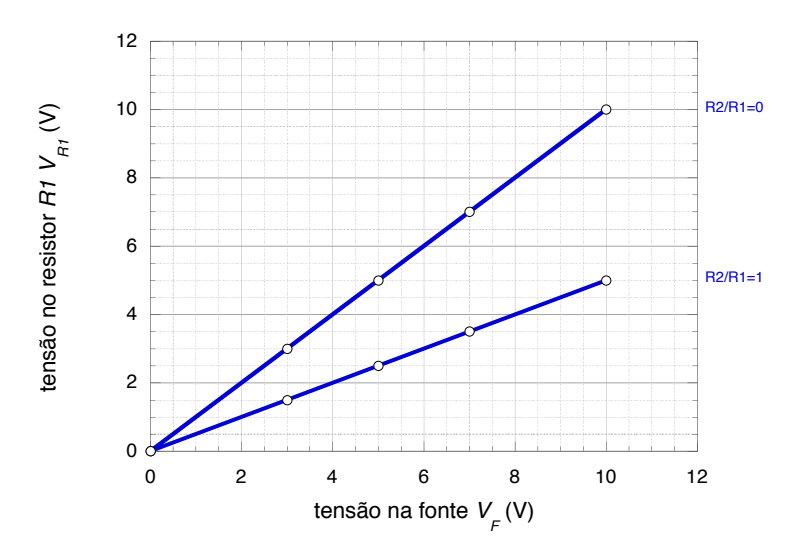

**Figura 20.** – Relação entre a tensão no resistor  $V_{R1}$  e a tensão na fonte  $V_F$ , considerando diferentes razões  $R_2/R_1$ . Para  $R_2/R_1 = 0$ , que representa a atividade com apenas um resistor, a tensão em  $R_1$  é igual à tensão na fonte. Já para  $R_2/R_1 = 1$ , observamos que o coeficiente angular da reta foi reduzido pela metade em comparação com a configuração de um único resistor.

Para uma segunda análise alteramos o valor de  $R_2$  para 100  $\Omega$ , um valor dez vezes menor que  $R_1$ . Apresentamos as medidas ajustando os mesmos valores de tensão na fonte da etapa anterior, analisando os valores de tensão medidos no voltímetro, indicados na tabela [5.](#page-21-1) Essa abordagem nos permite comparar os resultados e analisar o efeito da variação dos valores das resistências no comportamento do circuito.

<span id="page-21-1"></span>**Tabela 5.** – Tensão no resistor  $V_{R1}$  vs. tensão na fonte  $V_F$  para  $R1 = 1,00 \text{ k}\Omega$  e  $R2 =$ 100 Ω.

| tensão na fonte $V_F(V)$ | tensão no resistor $V_{R1}(V)$ | corrente no resistor $I_{R1}(mA)$ |
|--------------------------|--------------------------------|-----------------------------------|
| 0,000(5)                 | 0,000(5)                       | 0,000(5)                          |
| 3,000(5)                 | 2,730(5)                       | 2,730(5)                          |
| 5,000(5)                 | 4,550(5)                       | 4,550(5)                          |
| 7,000(5)                 | 6,360(5)                       | 6,360(5)                          |
| 10,00(5)                 | 9,090(5)                       | 9,090(5)                          |

Os dados da tabela [5](#page-21-1) estão apresentados no gráfico da figura [21.](#page-22-0) Da figura [21](#page-22-0) concluímos que,

$$
V_{R1} = 0,909(2)V_F.
$$
\n
$$
(2.6)
$$

Ao final dessas medidas observamos que quando a resistência de  $R_2$  é muito menor que a resistência de  $R_1,$ a tensão observada no voltímetro quase não se altera. É como se

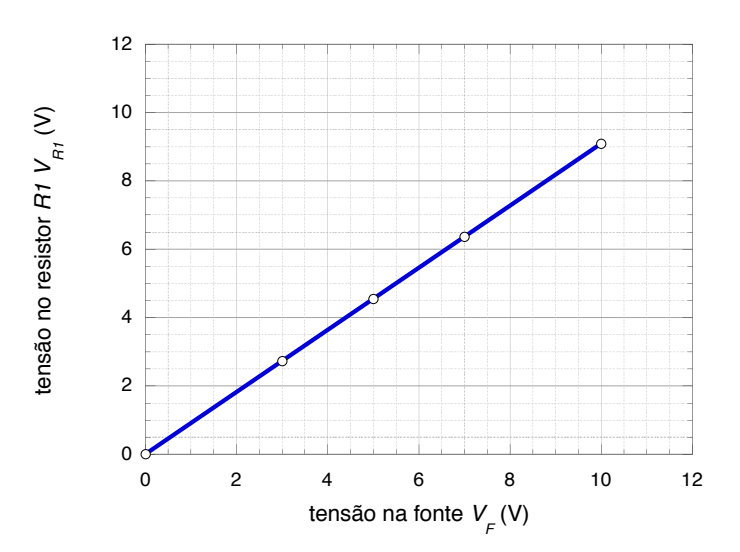

**Figura 21.** – Tensão no resistor  $V_{R1}$  vs. a voltagem na fonte  $V_F$  para  $R_1 = 1,00 \text{ k}\Omega$  e  $R_2 = 100 \Omega$ .

o resistor $R_2$ não existisse. No gráfico da figura  $22$  comparamos as curvas das atividades  $1$ e 2 e observamos que alterando o valor da resistência  $R_2$  para 100  $\Omega$  o coeficiente angular da curva quase não se altera quando comparado com a curva construída na atividade 1 utilizando apenas um resistor.

<span id="page-22-1"></span><span id="page-22-0"></span>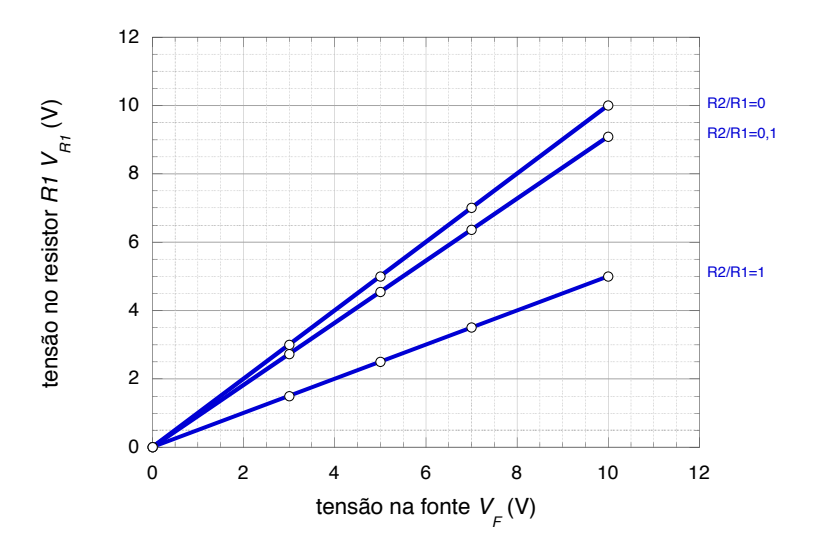

**Figura 22.** – Tensão no resistor  $V_{R1}$  vs. tensão na fonte  $V_F$ , considerando diferentes razões  $R_2/R_1$ . Quando  $R_2/R_1 = 0, 1$  observamos que o coeficiente angular da reta quase não se alterou em relação a reta  $R_2/R_1 = 0$ .

Dando continuidade a atividade utilizamos agora um valor de  $R_2 = 10,0 \text{ k}\Omega$  maior que  $R_1$ , e os mesmos valores de tensão na fonte já mencionados nas atividades precedentes. Indicamos na tabela [6](#page-23-1) a tensão no resistor ${\mathcal V}_{R_1}$ vs. tensão na fonte  ${\mathcal V}_F.$ 

<span id="page-23-1"></span>**Tabela 6.** – Tensão no resistor  $V_{R_1}$  vs. tensão na fonte  $V_F$  para  $R_1 = 1,00 \text{ k}\Omega$  e  $R_2 =$ 10*,*0 kΩ.

| tensão na fonte $V_F(V)$ | tensão no resistor $V_{R1}(mV)$ | corrente no resistor $I_{R1}(\mu A)$ |
|--------------------------|---------------------------------|--------------------------------------|
| 0,000(5)                 | 0,0(5)                          | 0,0(5)                               |
| 3,000(5)                 | 273,0(5)                        | 273,0(5)                             |
| 5,000(5)                 | 455,0(5)                        | 455,0(5)                             |
| 7,000(5)                 | 636,0(5)                        | 636,0(5)                             |
| 10,00(5)                 | 909,0(5)                        | 909,0(5)                             |

Os dados da tabela [6](#page-23-1) estão apresentados no gráfico da figura [23.](#page-23-0)

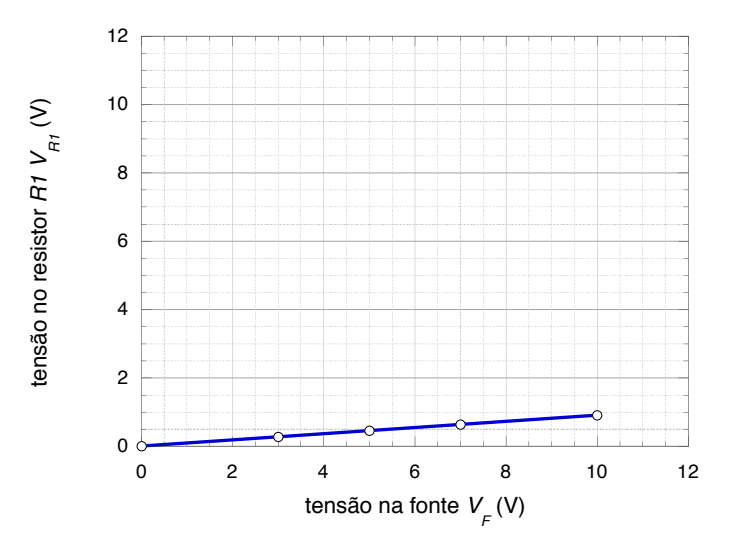

**Figura 23.** – Tensão no resistor  $V_{R1}$  vs. tensão na fonte  $V_F$  para  $R_1 = 1,00 \text{ k}\Omega$  e  $R_2 = 10,0 \text{ k}\Omega.$ 

Com o valor de tensão zero na fonte, a medida do voltímetro não é alterada, mas podemos observar que no segundo valor ajustado na fonte, de 10*,*0 V, a tensão medida no voltímetro diminui sensivelmente. No gráfico da figura [23](#page-23-0) observamos que alterando o valor da resistência <sup>2</sup> para 10*,*0 kΩ o coeficiente angular da curva se altera significativamente quando comparado com a curva construída na atividade 1 utilizando apenas um resistor.

Da figura [23](#page-23-0) concluímos que

<span id="page-23-0"></span>
$$
V_{R1} = 0,09(1)V_F.
$$
\n
$$
(2.7)
$$

Ao final dessas medidas observamos que, para resistências  $R_2$  maiores que a resistência  $R_1$ , a tensão observada em  $R_1$  diminui.

<span id="page-24-0"></span>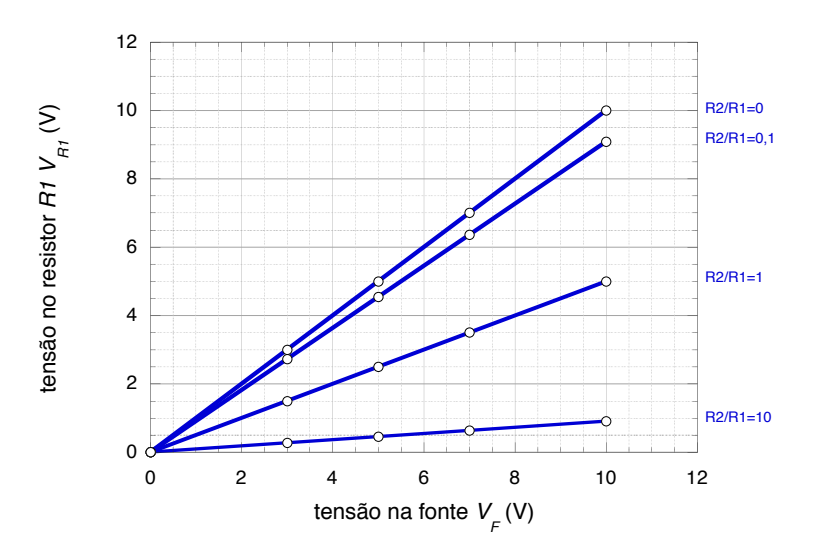

**Figura 24.** – Tensão no resistor  $V_{R1}$  vs. tensão na fonte  $V_F$ , considerando diferentes razões  $R_2/R_1$ . Para  $R_2/R_1 = 10$ . Observamos, da figura, que o coeficiente angular da reta diminuiu consideravelmente.

Do gráfico da figura [24](#page-24-0) comparamos as curvas das atividades 1 e 2 e observamos que alterando o valor da resistência <sup>2</sup> para 10*,*0 kΩ o coeficiente angular da curva diminui mais que a metade quando comparado com a curva construída para  $R_2 = 100 \Omega$ .

Para finalizar a atividade 2 utilizamos em  $R_2$  um valor muito maior que  $R_1$ . Escolhemos  $R_2 = 100 \text{ k}\Omega$  e realizamos as medidas para os mesmos valores de tensão na fonte das etapas anteriores, como indicado na tabela [7.](#page-24-1)

<span id="page-24-1"></span>**Tabela 7.** – Tensão no resistor  $V_{R1}$  vs. tensão na fonte  $V_F$  para  $R_1 = 1,00 \text{ k}\Omega$  e  $R_2 =$ 100 kΩ.

| tensão na fonte $V_F(V)$ | tensão no resistor $V_{R1}(mV)$ | corrente no resistor $I_{R1}(\mu A)$ |
|--------------------------|---------------------------------|--------------------------------------|
| 0,000(5)                 | 0,0(5)                          | 0,0(5)                               |
| 3,000(5)                 | 29,70(5)                        | 29,70(5)                             |
| 5,000(5)                 | 49,50(5)                        | 49,50(5)                             |
| 7,000(5)                 | 69,30(5)                        | 69,30(5)                             |
| 10,00(5)                 | 99,00(5)                        | 99,00(5)                             |

Os dados da tabela [7](#page-24-1) estão representados no gráfico da figura [25.](#page-25-0) Da figura [25](#page-25-0) concluímos que

$$
V_{R1} = 0,0(1)V_F.
$$
\n(2.8)

Ao final dessas medidas observamos que, para uma resistência de  $R_2$  muito maior que a resistência de  $R_1$ , a tensão observada no voltímetro diminui significativamente.

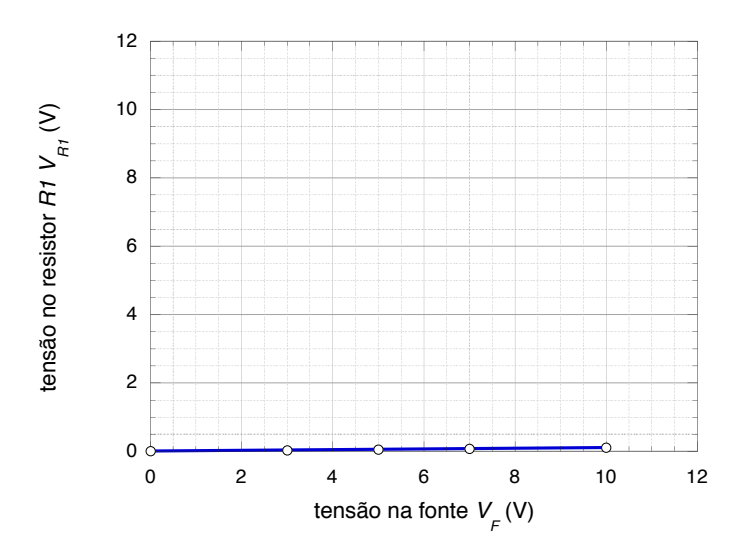

**Figura 25.** – Tensão no resistor  $V_{R1}$  vs. tensão na fonte  $V_F$  para  $R_1 = 1,00 \text{ k}\Omega$  e  $R_2 = 100 \,\mathrm{k}\Omega$ .

Comparamos as curvas das atividades realizadas e observamos a queda do coeficiente angular para valores da resistência  $R_2$  muito maiores que  $R_1$ .

Podemos observar no gráfico da figura [26](#page-25-1) que, para valores de  $R_2$  muito maiores que  $R_1$ , o coeficiente angular tende a valores próximos de zero.

<span id="page-25-1"></span><span id="page-25-0"></span>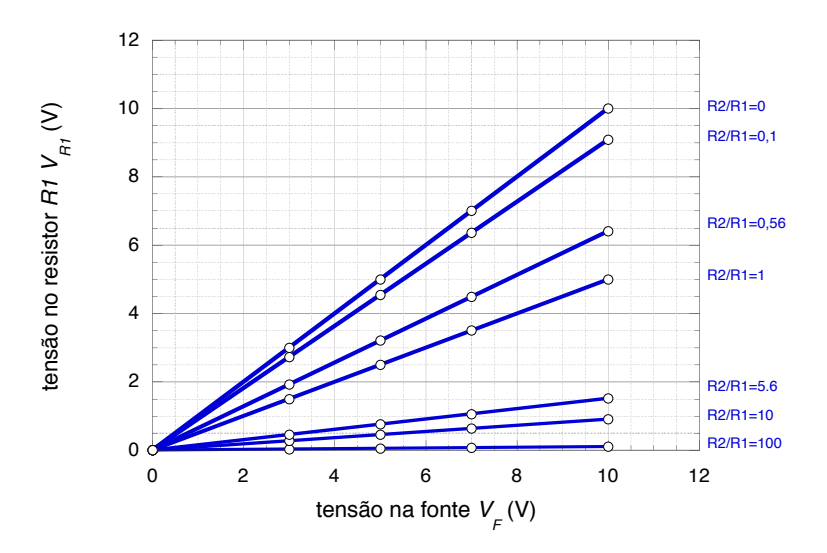

**Figura 26.** – Tensão no resistor  $V_{R1}$  vs. tensão na fonte  $V_F$ , para valores de  $R_2$  maiores que  $R_1$ , a tensão observada em  $R_1$  diminui, podemos notar também uma queda no coeficiente angular conforme os valores de  $R_2$  aumentam em relação a  $R_1$  e que o coeficiente angular depende da razão entre as resistências.

A partir dessa mesma figura observamos que a tensão no resistor  $R_1$  é linearmente

<span id="page-26-2"></span>proporcional a tensão na fonte. Podemos então escrever a seguinte equação:

$$
v_{R1} = bV_F. \tag{2.9}
$$

<span id="page-26-1"></span>Observamos também, da mesma figura [26,](#page-25-1) que o coeficiente angular depende da razão entre as resistências. Reunimos na tabela [8](#page-26-1) os valores das razões das resistências e dos coeficientes angulares das curvas correspondentes.

| $R_2/R_1$ | h       |
|-----------|---------|
| 0         | 1,00(1) |
| 0,100     | 0,90(1) |
| 0,560     | 0,64(1) |
| 1         | 0,50(1) |
| 5,600     | 0,15(1) |
| 10        | 0,09(1) |
| 100       | 0,01(1) |
|           |         |

**Tabela 8. –** Coeficientes angulares das curvas das atividades 1 e 2.

Agora vamos investigar qual a dependência do coeficiente angular com os valores das resistências. Para determinar uma função que estabeleça uma relação ente o coeficiente angular e os valores de resistência, fazemos um gráfico com o coeficiente angular  $b$  na ordenada e a razão entre as resistências (2*/*1) na abscissa, como ilustrado na figura [27.](#page-26-0)

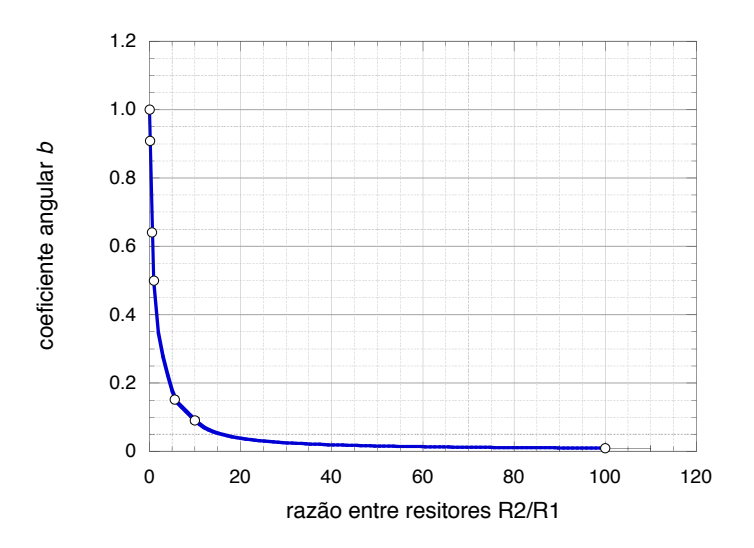

<span id="page-26-0"></span>**Figura 27.** – Coeficiente angular *b* vs. razão entre os resistores  $R_2/R_1$ .

A leitura do gráfico da figura [27](#page-26-0) nos permite observar que ao aumentar a razão entre as resistências, o valor para o coeficiente angular diminui, mas ainda é difícil identificar, a partir desse gráfico, a função que relaciona a essas duas grandezas.

Fazemos agora o gráfico do produto do coeficiente angular b pela razão entre as resistências  $(bR_2/R_1)$  vså razão entre os resistores $(R_2/R_1)$ , como representado na figura [28.](#page-27-0)

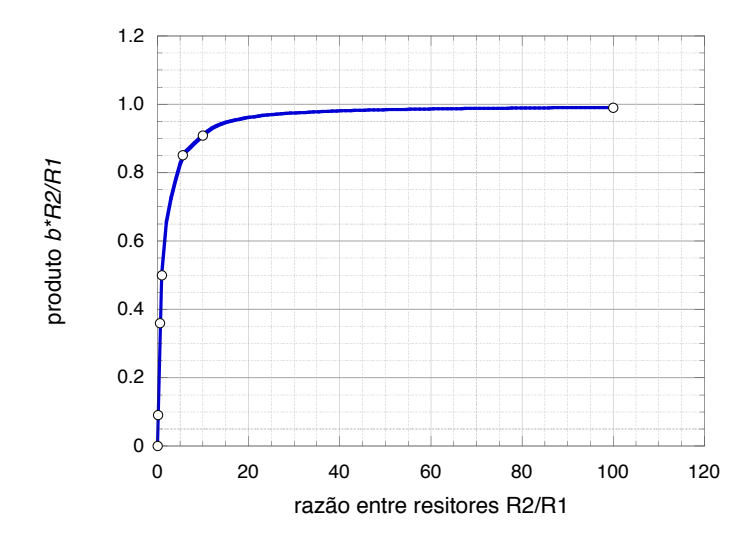

**Figura 28.** – produto do coeficiente angular  $b$  pela razão entre as resistências  $(bR_2/R_1)$ vs. a razão entre os resistores  $(R_2/R_1)$ .

Analisamos o gráfico da figura [28](#page-27-0) e observamos que, se a razão  $R_2/R_1$  aumenta, o coeficiente angular *b* também aumenta. Só que essa curva ainda é difícil de ser interpretada. Utilizamos agora o coeficiente angular como abscissa e analisamos o novo gráfico obtido, como indicado na figura [29.](#page-27-1)

<span id="page-27-0"></span>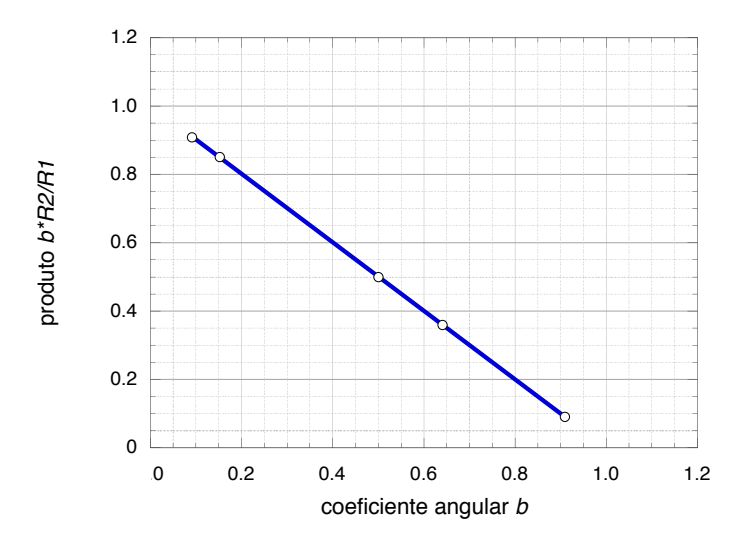

<span id="page-27-1"></span>**Figura 29.** – Produto  $bR_2/R_1$  vs. coeficiente angular *b*.

Esse novo gráfico nos mostra uma relação linear entre o produto do coeficiente angular

<span id="page-28-1"></span> pela razão 2*/*<sup>1</sup> e o coeficiente angular. Obtemos uma curva muito mais fácil de ser analisada. O novo gráfico é uma reta decrescente, e sua equação corresponde a

$$
y = \alpha + \beta x,\tag{2.10}
$$

onde é a ordenada da reta do gráfico,

$$
y = b \frac{R_2}{R_1}.\tag{2.11}
$$

Lembramos que o parâmetro b foi determinado a partir das atividades 1 e 2 e representado pela equação [\(2.9\)](#page-26-2). Assim, temos que

$$
b = \frac{V_{R1}}{V_F}.\tag{2.12}
$$

A variável  $x \notin a$  abscissa da reta do gráfico:

$$
x = b.\tag{2.13}
$$

A constante  $\alpha$  é o coeficiente linear da reta do gráfico. Prolongamos a reta do gráfico e observamos que ela intercepta o eixo das ordenadas exatamente em 1. Desse modo,

<span id="page-28-0"></span>
$$
\alpha = 1. \tag{2.14}
$$

Para a determinação do coeficiente angular  $\beta$  da reta do gráfico construímos um triângulo retângulo com os eixos  $x \in y$ , com a reta como hipotenusa, como indicado na figura [30.](#page-28-0)

**Figura 30.** – Produto  $bR_2/R_1$  vs. coeficiente angular b. A reta foi alongada para melhor visualização dos pontos de interseção com os eixos.

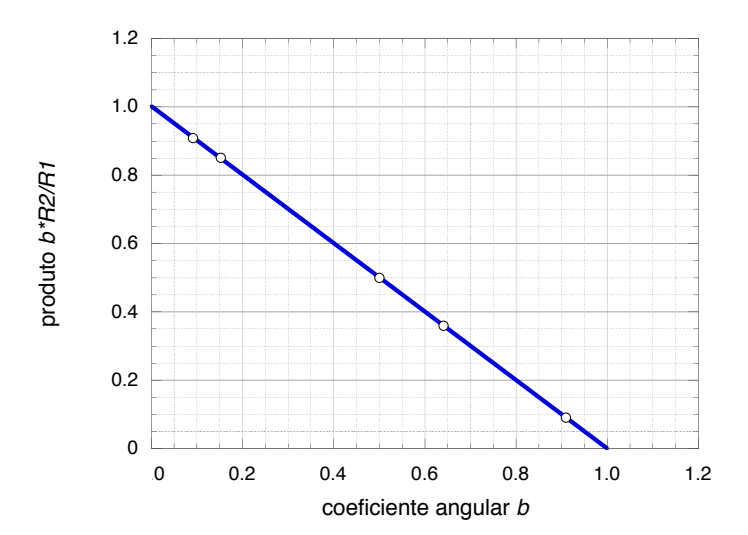

Obtemos, assim, a seguinte equação:

$$
\beta = \frac{\Delta y}{\Delta x} = -1.
$$
\n(2.15)

<span id="page-29-1"></span>O coeficiente angular é negativo. Substituímos esses resultados na equação [\(2.10\)](#page-28-1) e obtemos o seguinte resultado:

$$
\frac{V_{R1}}{V_F} \frac{R_2}{R_1} = 1 - \frac{V_{R1}}{V_F}.
$$
\n(2.16)

<span id="page-29-2"></span>Solucionamos [\(2.16\)](#page-29-1) para  $V_{R1}$  e concluímos que

$$
V_{R1} = \frac{R_1}{R_1 + R_2} V_F. \tag{2.17}
$$

A equação [\(2.17\)](#page-29-2) representa a equação procurada para o circuito divisor de tensão. Observamos, dessa equação, que a razão  $R_1/(R_1 + R_2)$  é sempre menor que 1 para qualquer valor de  $R_1$  e  $R_2$ . Isso significa que  $V_{R_1}$  é sempre menor que  $V_F$ . A tensão de entrada  $V_F$ é reduzida para  $V_{R_1}$  por uma razão fixa determinada pelos valores dos resistores. Por esse motivo, o circuito recebe o nome de circuito divisor de tensão.

Podemos, portanto, afirmar que a tensão de saída em um circuito divisor de tensão será igual ao produto da resistência em que se deseja obter esta tensão pela tensão da fonte, dividido pela soma das resistências em série do circuito.

Para concluir essa atividade, investigamos também se existe alguma tensão em  $R_2$  e, caso exista, qual é a sua relação com a tensão da fonte. Para iniciar essa investigação, devemos desconectar o voltímetro do resistor  $R_1$  e conectá-lo ao resistor  $R_2$ , como mostrado no circuito esquemático representado na figura [31:](#page-29-0)

<span id="page-29-0"></span>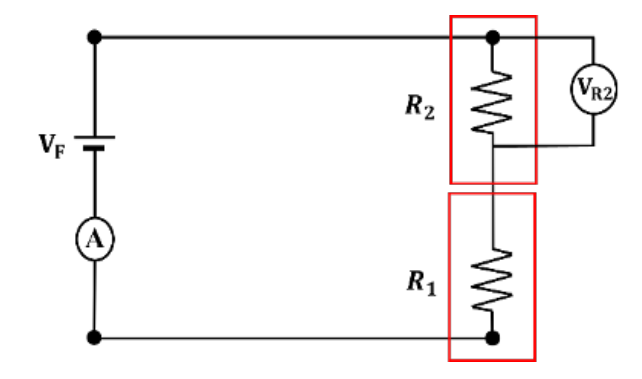

**Figura 31. –** Circuito esquemático com dois resistores, com o voltímetro no resistor  $R_2$ .

A figura [32](#page-30-0) ilustra a montagem do circuito na plataforma Tinkercad. Observe a ordem de cabeamento dos conectores vermelho e preto do voltímetro.

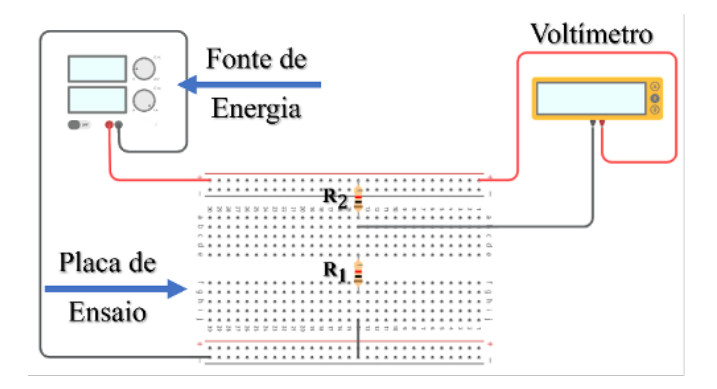

**Figura 32. –** Circuito esquemático com dois resistores, com o voltímetro no resistor  $R_2$ , no Tinkercad.

<span id="page-30-1"></span>Procedemos de forma análoga a aquisição e análise dos dados realizados sobre o comportamento da tensão sobre o resistor  $R_1$  e obtemos o seguinte resultado para o comportamento da tensão sobre o resistor  $R_2$ :

<span id="page-30-0"></span>
$$
V_{R2} = \frac{R_2}{R_1 + R_2} V_F.
$$
\n(2.18)

Observamos das equações [\(2.17\)](#page-29-2) e [\(2.18\)](#page-30-1) que as seguintes identidades são satisfeitas:

$$
\frac{V_{R1}}{R_1} = \frac{V_F}{R_1 + R_2},\tag{2.19}
$$

$$
\frac{V_{R2}}{R_2} = \frac{V_F}{R_1 + R_2}.\tag{2.20}
$$

<span id="page-30-2"></span>Portanto, podemos concluir que as razões

$$
\frac{V_{R1}}{R_1} = \frac{V_{R2}}{R_2} = \frac{V_F}{R_1 + R_2} \tag{2.21}
$$

também são satisfeitas. Definimos  $i_n$  a corrente que circula em cada resistor  $R_n$  pela razão  $V_n/R_n$ 

$$
\frac{V_{R1}}{R_1} = i_1, \quad \frac{V_{R2}}{R_2} = i_2 \text{ e } \quad \frac{V_F}{R_1 + R_2} = i,\tag{2.22}
$$

e concluímos, a partir de  $(2.21)$ , que as correntes que atravessam os resistores  $R_1$  e  $R_2$ têm mesma intensidade *i* dada pela razão  $V_F/(R_1 + R_2) = V_F/R$ :

<span id="page-30-3"></span>
$$
i_1 = i_2 = i,\t\t(2.23)
$$

e que a resistência equivalente  $R$  num circuito com resistores em série é a soma das resistências em série do circuito.

Observamos também que a soma das equações [\(2.17\)](#page-29-2) e [\(2.18\)](#page-30-1) corresponde a

$$
V_F - V_{R1} - V_{R2} = 0.
$$
\n(2.24)

Desse modo, a soma das tensões em cada resistor em série é igual à tensão total aplicada ao circuito, indicando a conservação da tensão elétrica ao longo do circuito. Cada resistor consome parte da tensão elétrica total e, substituindo  $V_F/R = i$  nas equações [\(2.17\)](#page-29-2) e [\(2.18\)](#page-30-1) concluímos que a queda de tensão em cada resistor é proporcional à sua resistência. A definição que a corrente  $i$  que circula em um resistor de resistência  $R$ seja representada pela razão  $i = V/R$  corresponde a *Primeira Lei de Ohm*, sugerida por Ohm em seu trabalho pioneiro de 1824 [\(OHM, 1891\)](#page-38-5). A equação [\(2.24\)](#page-30-3) corresponde a *Segunda lei de Kirchhoff* [\(KIRCHHOFF, 1847\)](#page-38-6) ou *Lei das malhas*: Percorrendo-se uma malha num certo sentido, partindo-se e chegando-se ao mesmo ponto, a soma algébrica das forças eletromotrizes das fontes, na malha considerada, é igual à soma das tensões (diferenças de potencial) observadas na mesma malha.

### <span id="page-32-0"></span>3 Aplicação da proposta de aula

A sequência didática proposta neste *Guia para o professor* foi aplicada em uma escola da rede privada de ensino do estado do Rio de Janeiro com alunos do segundo ano do Ensino Médio. A atividade foi desenvolvida para ser possível sua aplicação em dois tempos de aula, carga horária da disciplina Física habitualmente adotada na maioria das escolas, mas entendemos que a atividade pode ser dividida e aplicada em diversas aulas de acordo com a disponibilidade e tempo didático planejado pelo professor.

Na aplicação descrita neste trabalho utilizamos dois tempos de 45 minutos de aula, levando em consideração que o conteúdo de eletrodinâmica já havia sido trabalhado em sala de aula no segundo trimestre, logo os alunos já tinham um certo conhecimento sobre o tema. A modalidade de ensino escolhida para a aplicação do produto educacional foi o remoto, devido a pandemia da COVID-19 instalada no país de março de 2020 até maio de 2023, muitas escolas precisaram se adaptar rapidamente ao modelo remoto e, com isso, muitas atividades que aconteciam de maneira presencial ficaram prejudicadas. Mesmo com o retorno às aulas autorizado de forma híbrida (presencial e remoto), muitos alunos decidiram participar das aulas apenas no modelo remoto, não aderindo ao sistema híbrido que vigorou até o final do ano letivo de 2021.

Diante do cenário escolar da época, decidimos adaptar todas as atividades propostas para serem realizadas de maneira remota e, assim, contar com a participação de todos os alunos. Sete alunos participaram da aplicação das atividades. Esses alunos possuíam idades entre 15 e 17 anos e todos possuíam condições técnicas para participar das atividades, como disponibilidade de acesso à internet por meio de um computador ou celular. Ressaltamos que as atividades podem ser facilmente adaptadas para o modelo presencial, onde o aluno constrói os gráficos em papel milimetrado e interage com a plataforma Tinkercad com a mediação do professor.

Devido ao modelo remoto, os alunos trabalharam com a interação com o professor para discutir os temas e auxiliar na montagem dos circuitos. Todos os alunos possuíam a folha de atividades, onde estava apresentada a sequência didática, além de um arquivo de *Excel* previamente preparado pelo professor.

A figura [33](#page-33-0) apresenta o início das atividades e a participação dos alunos envolvidos.

Iniciamos a montagem do circuito da atividade 1 na plataforma Tinkercad. Utilizamos um protoboard, uma fonte de tensão, um voltímetro e um resistor  $R_1$  de 1,00 kΩ, como mostra a figura [34.](#page-33-1) Neste momento os alunos assistiram a montagem e depois disso replicaram em seus projetos.

A figura [35](#page-34-0) apresenta um esquema com as diversas montagens construídas pelos alunos na aplicação da atividade 1.

Podemos observar que alguns alunos tiveram dificuldades na hora da montagem do

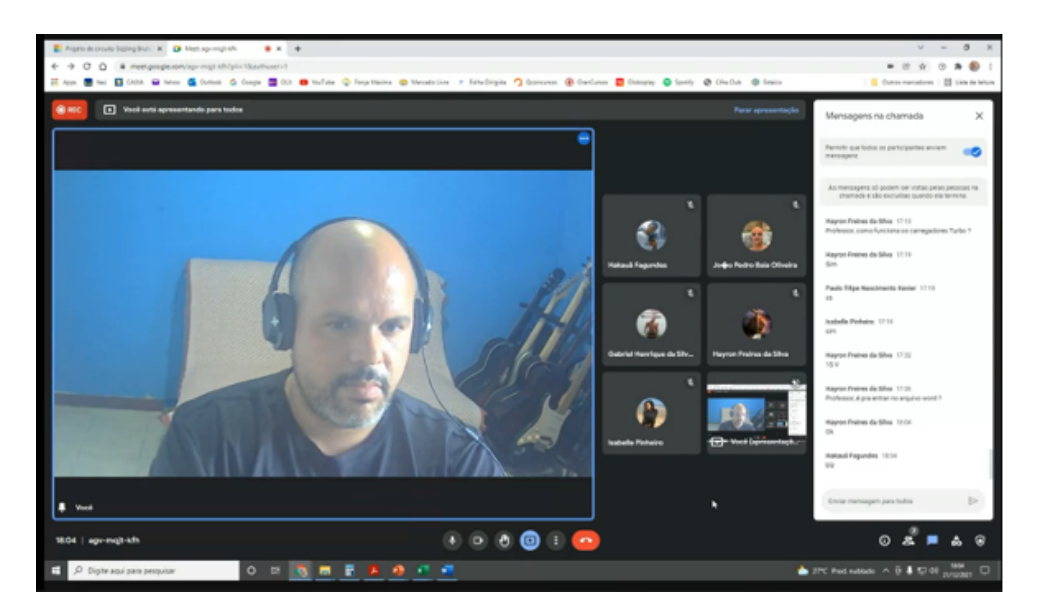

**Figura 33. –** Print da tela da chamada de vídeo feita pelo aplicativo *Meet* no início das atividades com os alunos.

<span id="page-33-0"></span>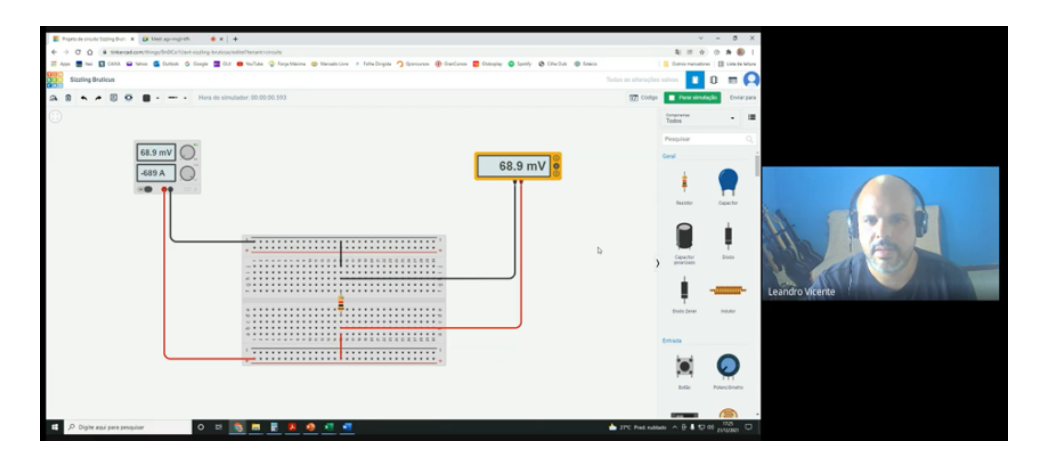

<span id="page-33-1"></span>**Figura 34. –** Print da tela da chamada de vídeo feita pelo aplicativo *Meet*. Nesse momento os alunos puderam ver as conecções dos elementos do circuito e o início da simulação.

circuito, como a utilização da mesma cor para identificação dos fios, a sobreposição dos fios e o posicionamento do voltímetro em relação ao resistor.

As tabelas e os gráficos mostrados na figura [36](#page-35-0) ilustram o resultado da realização da primeira atividade.

Um dos alunos ressaltou, no preenchimento do roteiro, que a tensão da fonte e os valores da tensão no resistor são sempre iguais, independente do valor escolhido para a tensão da fonte. Evidenciando um dos objetivos dessa atividade. Observamos que alguns alunos não conseguiram chegar à relação linear esperada, devido a erros de montagem, mas conseguiram identificar os erros e justificá-los nas respostas do roteiro.

Iniciamos a montagem da segunda atividade, utilizando dois resistores, e a figura [37](#page-35-1) apresenta a montagem do circuito feita pelos alunos.

Observar da figura [37](#page-35-1) que muitas características da montagem da atividade 1 se repe-

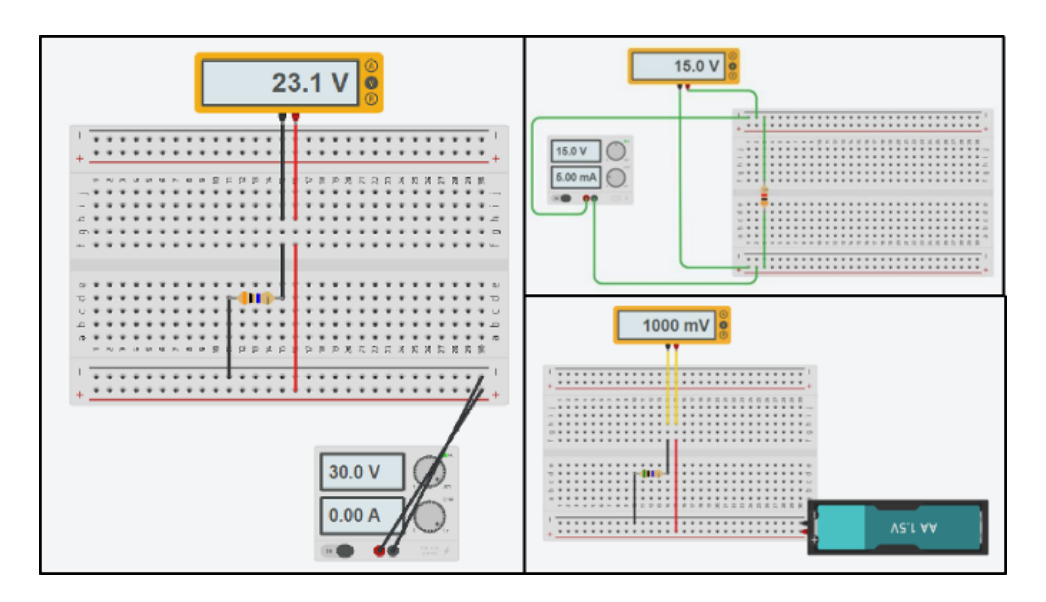

<span id="page-34-0"></span>**Figura 35. –** Montagens construídas pelos alunos na aplicação da atividade 1.

tem como, por exemplo, o posicionamento em série do voltímetro, o que contribui para uma leitura errada dos dados.

Na análise dos dados da segunda atividade observamos que apenas um aluno encontrou a relação esperada entre a tensão lida no resistor e a tensão na fonte e justificou em sua resposta: "Diferentemente do gráfico da atividade 2.1, a diferença das tensões se configurou na razão de 1*/*2, devido à resistência escolhida. Igualmente a primeira análise, a Lei de Ohm se faz presente em ambas as representações nos gráficos. Destaca-se que quanto mais alta for a tensão gerada pela fonte, mais carga vai ser reprimida pelo resistor."

A figura [38](#page-36-0) apresenta os dados e os gráficos obtidos na primeira e na segunda atividade, evidenciando a diferença entre eles.

Acreditamos que a montagem possa ter influenciado na divergência dos dados e poderá ser corrigido em uma nova oportunidade.

Devido ao pouco tempo de aula previsto, os alunos finalizaram individualmente as atividades com um e dois resistores sem a assistência direta do professor. Entretanto, o professor orientou a realização de toda a parte matemática de investigação e da análise dos coeficientes angulares e construção das retas, identificando a dependência entre os coeficientes angulares e a resistência, e finalizando com a construção da equação do circuito divisor de tensão.

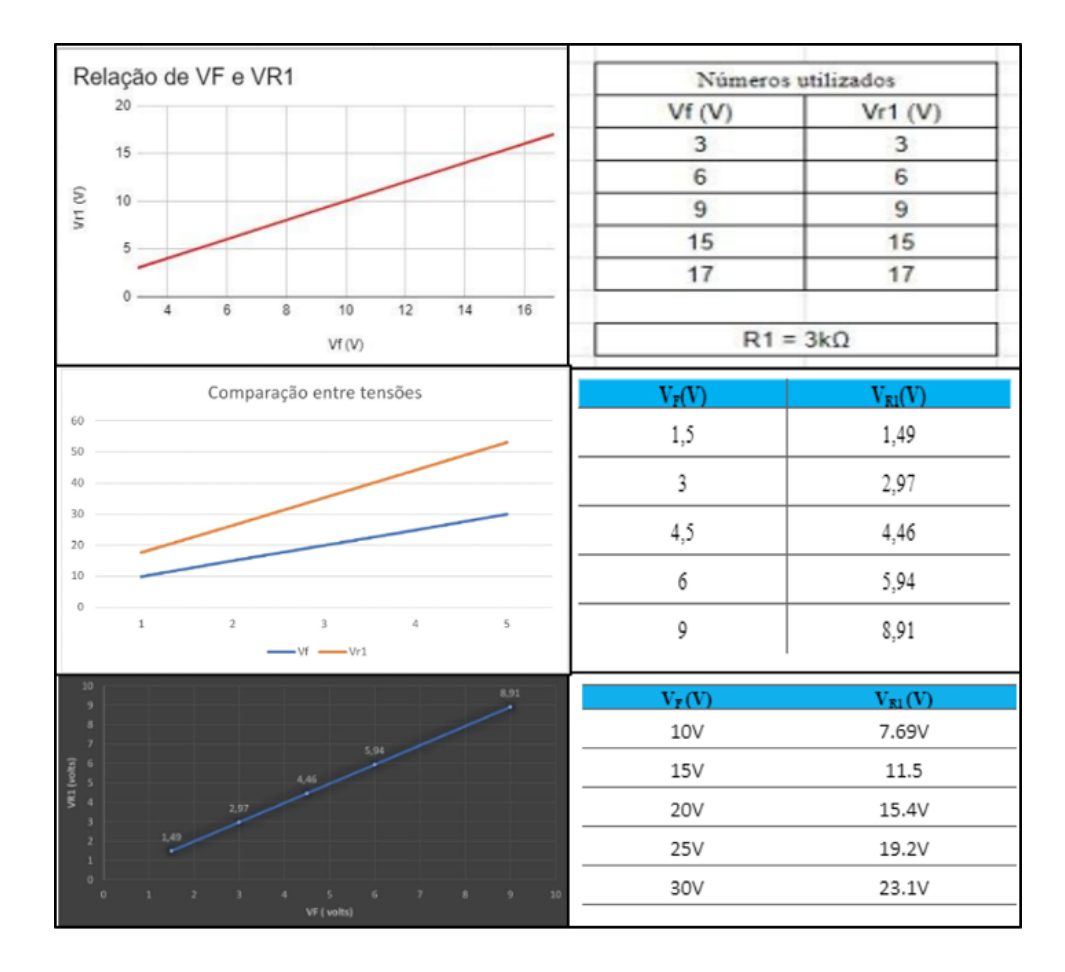

<span id="page-35-0"></span>**Figura 36. –** Tabelas e gráficos construídos pelos alunos na aplicação da atividade 1.

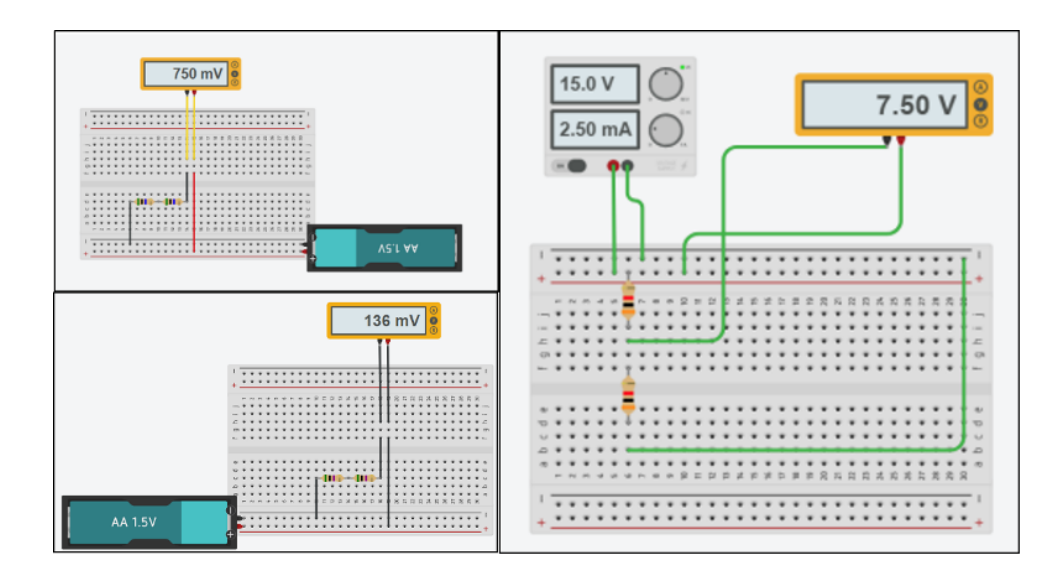

<span id="page-35-1"></span>**Figura 37. –** Montagens construídas pelos alunos na aplicação da atividade 2.

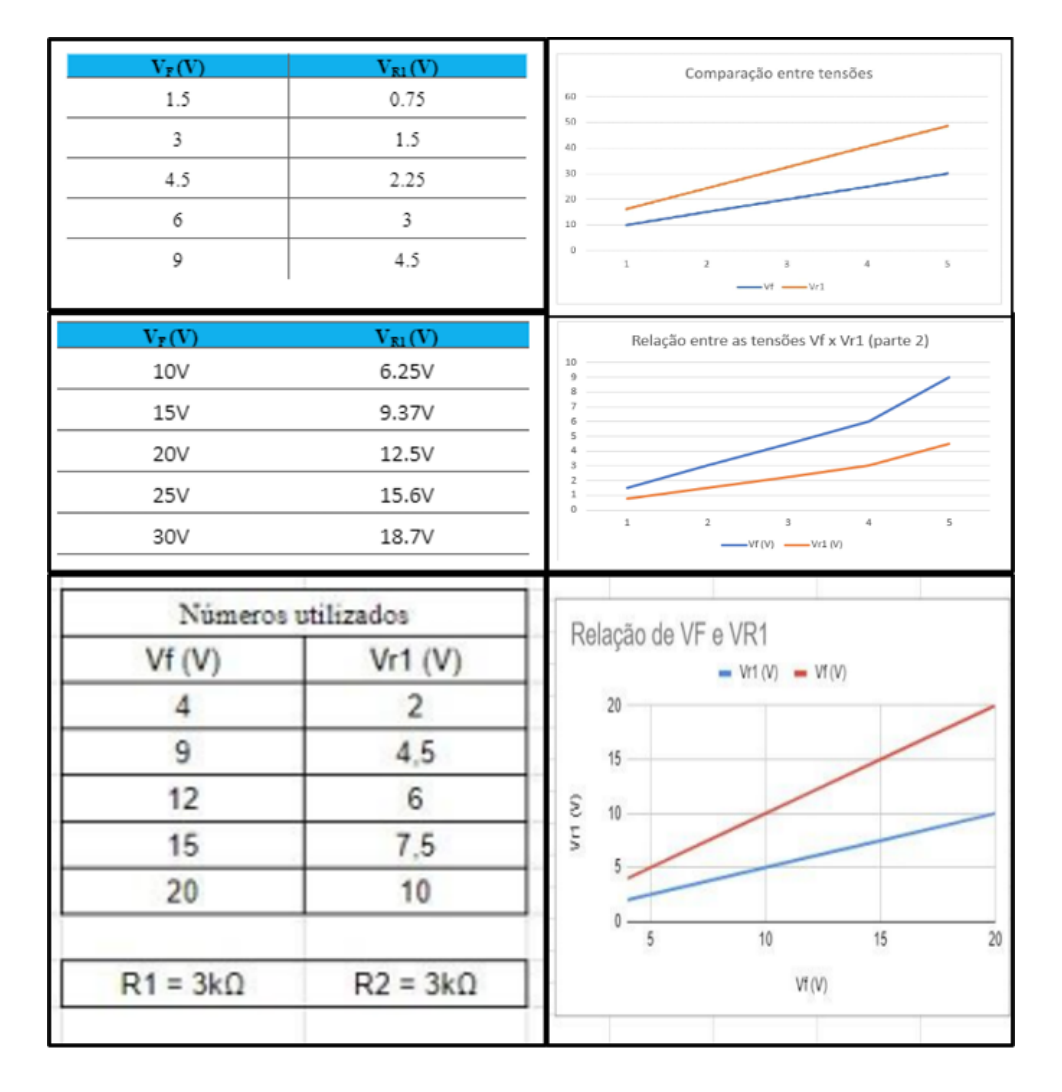

<span id="page-36-0"></span>**Figura 38. –** Tabelas e gráficos construídos pelos alunos na aplicação da atividade 2.

### <span id="page-37-0"></span>4 Considerações finais

Ao realizar os procedimentos apresentados neste guia de orientação para o professor em sala de aula, almejamos que os alunos se sintam motivados ao interagir com as atividades, percebendo o processo de aprendizado como algo agradável, instigante e desafiador. Buscamos adotar uma abordagem simplificada, permitindo que os alunos compreendam os conceitos físicos relacionados ao comportamento da corrente em um condutor durante a aula. Isso inclui familiarizá-los com o vocabulário adequado e a terminologia correta para o estudo desses conceitos, sempre visando manter o engajamento dos alunos durante o aprendizado em sala de aula.

Adicionalmente, nosso objetivo é oferecer um conjunto diversificado de atividades que capacitem os alunos a desenvolver suas habilidades e competências em diversos campos de sua formação. Isso inclui:

- Compreensão do conceito de circuito elétrico;
- Domínio da equação do circuito divisor de tensão e sua aplicação prática;
- Aprimoramento das habilidades matemáticas, permitindo estabelecer analogias entre fenômenos mecânicos e elétricos;
- Compreensão do conceito de potencial elétrico e sua relevância no movimento de cargas elétricas;
- Realização de medidas utilizando equipamentos experimentais;
- Construção e interpretação de gráficos;
- Desenvolvimento, por meio da análise gráfica, das relações entre as grandezas físicas envolvidas no problema em questão.

Além disso, é importante destacar a possibilidade de integração interdisciplinar entre professores de Física e outras disciplinas, promovendo uma abordagem docente que seja interconectada e contextualizada. Por exemplo, em conjunto com as atividades sugeridas neste guia, um professor de Matemática poderia explorar os conceitos de função, construção e análise de gráficos, enquanto um professor de História poderia abordar as implicações históricas relacionadas à história do eletromagnetismo e seu impacto sociocultural em nossa sociedade.

### Referências

<span id="page-38-4"></span><span id="page-38-0"></span>AUTODESK. *Tinkercad*. 2023. Disponível em: [<http://www.tinkercad.com>.](http://www.tinkercad.com) Acesso em: junho de 2023.

<span id="page-38-3"></span>BRASIL. *Base Nacional Comum Curricular – Ensino Médio*. Brasília, DF: Ministério da Educação. Secretaria de Educação Básica. Conselho Nacional de Educação. Câmara de Educação Básica., 2018. Disponível em: [<http://basenacionalcomum.mec.gov.br/](http://basenacionalcomum.mec.gov.br/images/historico/BNCC_EnsinoMedio_embaixa_site_110518.pdf) [images/historico/BNCC\\_EnsinoMedio\\_embaixa\\_site\\_110518.pdf>.](http://basenacionalcomum.mec.gov.br/images/historico/BNCC_EnsinoMedio_embaixa_site_110518.pdf) Acesso em: julho de 2021.

<span id="page-38-6"></span>KIRCHHOFF, G. Ueber die auflösung der gleichungen, auf welche man bei der untersuchung der linearen vertheilung galvanischer ströme geführt wird. *Annalen der Physik*, v. 148, n. 12, p. 497–508, 1847.

<span id="page-38-2"></span>LEITE, J. et al. Proposta de inclusão do Programa Meninas Digitais no Movimento Maker através da plataforma digital Autodesk Tinkercad. In: SBC. *Anais da X Escola Regional de Informática de Mato Grosso*. Rondonópolis, 2019. p. 157–159.

<span id="page-38-5"></span>OHM, G. S. *The Galvanic Circuit Investigated Mathematically*. Tradução para o inglês, W . Francis. New York: Van Nostrand, 1891. Título original: "Die Galvanische Kette, Mathematisch Bearbeitet", Berlim: Riemann, 1827.

<span id="page-38-1"></span>VICENTE, L. das N. *Uma abordagem alternativa para a construção das equações de um circuito elétrico ôhmico*. Tese (Mestrado) — Programa de Pós-Graduação em Ensino de Física, Universidade Federal do Rio de Janeiro, dezembro 2023.

### <span id="page-39-0"></span>A Guia de trabalho para as aulas

Este documento constitui-se em um material de apoio para a aplicação da atividade direcionado ao professor. O objetivo é auxiliar na dinâmica entre o conteúdo e a aplicação da sequência didática. É importante lembrar, que este material é apenas uma sugestão e que o professor possui autonomia para aplicá-lo de diversas formas e com objetivos diferentes do proposto inicialmente.

#### <span id="page-39-1"></span>A.1 Envolvimento e exploração

Objetiva tornar a discussão atrativa aos alunos, deixando o grupo motivado a cumprir as etapas que seguirão. Pode-se utilizar a História da Ciência como elemento motivador, abordando a construção do pensamento científico sobre as questões que serão discutidas. Outra opção é trabalhar com a metodologia de Ensino por Investigação, onde os alunos são questionados sobre as fases da atividade, de maneira que ele precise "solucionar" pequenos desafios em cada etapa. Nesta etapa o professor deve assumir a postura de facilitador durante a atividade.

#### <span id="page-39-2"></span>A.2 Objetivos gerais

Ao final da aplicação da atividade esperamos que os alunos compreendam que a tensão no resistor  $R_2$  é linearmente proporcional à tensão na fonte; que a razão  $R_2/(R_1 + R_2)$  é o fator de proporcionalidade; seja capaz de diferenciar os valores de tensão na fonte e no resistor; identifique a relação entre o valor da resistência e a variação da tensão; consiga estabelecer uma relação matemática entre estas duas grandezas; identifique o coeficiente linear da reta como o fator responsável por essa relação; desenvolva competências matemáticas que o capacite a estabelecer a equação do circuito divisor de tensão; compreenda o conceito de divisor de tensão; realize medidas com aparatos experimentais (virtual); domine o ambiente virtual de aprendizagem utilizado; seja capaz de construir gráficos e interpretá-los; desenvolva, através da análise gráfica, as relações existentes entre as grandezas físicas envolvidas no problema considerado.

#### <span id="page-39-3"></span>A.3 Explicação

Etapa de compartilhamento dos saberes construídos na etapa 1. Aqui necessitamos atentar para linguagem que a ciência utiliza para se produzir, e compartilhar esses conhecimentos. Dilemas na produção desse conhecimento, disputas na produção, políticas oficiais e pessoais que permeiam o trabalho científico precisam figurar os debates travados nessa etapa. A exploração almeja colaborar com a percepção de ciência como construção, para isso é necessário explorar sobre a produção do conhecimento científico, métodos de desenvolvimento de teorias, empíricas e teóricas, e focar na ideia de que existem outros caminhos para chegarmos as leis e conteúdos estudados.

#### <span id="page-40-0"></span>A.4 Desenvolvimento

A proposta da aula é estabelecer a equação do circuito divisor de tensão por meio da construção de um circuito elétrico simples e da análise do comportamento das grandezas físicas envolvidas no processo: a tensão na fonte, a tensão no resistor e a resistência elétrica. Para isso utilizaremos uma plataforma virtual para montagem do circuito (Tinkercad). O ponto de partida da aula é a solicitação para que os alunos realizem a montagem de um circuito elétrico utilizando a plataforma mencionada composto por uma fonte, um multímetro e um único resistor, ele pode escolher o valor da resistência, o professor deve ficar atento se este valor está dentro da faixa lida pelo voltímetro.

Após as primeiras medidas orientadas no material da atividade disponível para o aluno, este processo será repetido algumas vezes com valores variados de resistência. O professor deve aproveitar esse momento para questionar o aluno sobre a leitura do voltímetro e estimulá-lo a encontrar uma relação entre os dados. Para isso os gráficos auxiliarão e o professor poderá orientar sobre a importância das inclinações das retas fornecidas em cada medida. É importante que o aluno compreenda a relação entre o coeficiente angular e seus dados para que consiga interpretá-los de maneira significativa. Na atividade 2 o professor deverá construir com seu aluno a relação matemática do circuito divisor de tensão, e interpretar a equação a partir do experimento realizado. O professor pode encerrar as atividades realizando uma formalização matemática dos resultados obtidos pelos alunos.

#### <span id="page-40-1"></span>A.5 Recursos didáticos

Para a realização da atividade é necessário apenas o roteiro disponibilizado para o aluno, no Apêndice [B,](#page-42-0) junto com o arquivo de Excel e material de apoio disponíveis nesse link: [<https://drive.google.com/drive/folders/1VI\\_V12MY61OMS54vIIxZl3waULnSdYY](https://drive.google.com/drive/folders/1VI_V12MY61OMS54vIIxZl3waULnSdYYV?usp=sharing)V? [usp=sharing>](https://drive.google.com/drive/folders/1VI_V12MY61OMS54vIIxZl3waULnSdYYV?usp=sharing) e utilizados na construção dos gráficos. Lembramos ao professor que esta atividade pode ser realizada de forma presencial, utilizando para a construção dos gráficos apenas papel milimetrado.

#### <span id="page-40-2"></span>A.6 Duração

A atividade foi planejada para possuir duração mínima de dois tempos de aula (90 minutos), mas pode ser facilmente adaptada para ser realizada em diversas aulas, aplicando uma atividade por aula.

#### <span id="page-41-0"></span>A.7 Avaliação

A avaliação deve ser realizada a partir da observação do envolvimento de cada grupo nas atividades desenvolvidas e a partir da análise do relatório entregue por cada grupo ao final das atividades.

### <span id="page-42-0"></span>B Material auxiliar para o aluno

#### <span id="page-42-1"></span>B.1 Atividade 1: Análise da relação da tensão no resistor e na fonte

**Objetivo:** Analisar a relação entre as tensões na fonte e no resistor em um circuito, com apoio do Tinkercad.

#### <span id="page-42-2"></span>B.1.1 Relação entre as tensões na fonte e em um único resistor.

Arranjo Experimental: Na plataforma Tinkercad você deve selecionar o material para a montagem do circuito que será utilizado durante a atividade.

- Uma placa de ensaio (protoboard);
- Uma fonte de energia (bateria);
- Um resistor  $R_1$  (Escolha o valor da resistência que quer utilizar);
- Um multímetro (Selecionar a função voltímetro).

Método de montagem: Acesse o laboratório virtual Tinkercad através do seguinte link: [<https://www.tinkercad.com/>.](https://www.tinkercad.com/) Cadastre o e-mail que você utiliza para as aulas on-line. Na coluna lateral esquerda selecione a opção circuitos, em seguida selecione criar novo circuito. Utilize os elementos listados acima e monte um circuito com um resistor a partir da orientação do professor. Com o seu circuito funcionando, preencha a tabela disponível no documento Excel com seus primeiros dados variando a tensão na fonte.

Após a coleta, utilize seus dados para construir um gráfico que relacione a tensão no resistor e a tensão na fonte. Para isso utilize o arquivo Excel disponibilizado.

Analisando a atividade: Olhando para os seus dados qual a relação entre a tensão escolhida na fonte e a observada no voltímetro? Qual o resultado dessa relação no gráfico? O que a curva representada no gráfico significa?

#### <span id="page-42-3"></span>B.1.2 Relação entre as tensões na fonte e em dois resistores  $R_1 = R_2$ .

Arranjo Experimental: Utilizar o circuito montado na atividade 1.1 adicionando mais um resistor  $R_2$ . Lembre-se que os valores das resistências precisam ser iguais, você pode alterar o valor da sua resistência inicial.

Método de montagem: Posicione o segundo resistor de modo que na montagem ele fique em série com o primeiro resistor. Para que isto aconteça é necessário que ele esteja posicionado na mesma coluna do primeiro resistor. Varie a tensão na fonte utilizando como referência os mesmos valores escolhidos na atividade 1.1. Com o seu circuito funcionando, preencha a tabela disponível no documento Excel para anotar os novos valores de tensão encontrados no resistor.

Após a coleta, utilize seus dados para construir um gráfico que relacione a tensão no resistor  $R_1$  e a tensão na fonte. Para isso utilize o arquivo Excel disponibilizado.

Analisando a atividade: Olhando para os seus dados qual a relação entre a tensão escolhida na fonte e a observada no voltímetro? Qual a diferença entre o gráfico da atividade 1.1 e da atividade 1.2?

### <span id="page-43-0"></span>B.1.3 Relação entre as tensões na fonte no circuito com dois resistores onde  $R_2 \ll R_1$ .

Arranjo Experimental: Utilizar o circuito montado na atividade 1.2 alterar o valor da resistência  $R_2$  para um valor muito menor que  $R_1$ .

Método de montagem: Varie a tensão na fonte utilizando como referência os mesmos valores escolhidos na atividade 1.1 e 1.2. Com o seu circuito funcionando, anote na tabela disponível no documento Excel os novos valores de tensão encontrados no resistor.

Após a coleta, utilize seus dados para construir um gráfico que relacione a tensão no resistor  $R_1$  e a tensão na fonte. Para isso utilize o arquivo Excel disponibilizado.

Analisando a atividade: Olhando para os seus dados qual a relação entre a tensão escolhida na fonte e a observada no voltímetro? Qual a diferença entre o gráfico da atividade 1.2 e da atividade 1.3?

### <span id="page-43-1"></span>B.1.4 Relação entre as tensões na fonte no circuito com dois resistores onde  $R_2 \gg R_1$ .

Arranjo Experimental: Utilizar o circuito montado na atividade 1.3 alterar o valor da resistência  $R_2$  para um valor muito maior que  $R_1$ .

Método de montagem: Varie a tensão na fonte utilizando como referência os mesmos valores escolhidos na atividade 1.1, 1.2 e 1.3. Com o seu circuito funcionando, anote na tabela disponível no documento Excel os novos valores de tensão encontrados no resistor.

Após a coleta, utilize seus dados para construir um gráfico que relacione a tensão no resistor  $R_1$  e a tensão na fonte. Para isso utilize o arquivo Excel disponibilizado.

Analisando a atividade: Observe seu gráfico, ele contém as curvas das quatro atividades, qual a diferença entre elas? Você consegue explicar por que isso aconteceu?

### <span id="page-43-2"></span>B.2 Atividade 2: Análise da relação entre a inclinação das retas e os valores de resistência

Objetivo: Determinar a relação matemática entre a inclinação da reta e as resistências  $R_1$  e  $R_2$  e construir a equação do circuito divisor de tensão.

#### <span id="page-44-0"></span>B.2.1 Aquisição de novos dados

Arranjo Experimental: Utilizar o arquivo do Excel para calcular os coeficientes angulares e a razão entre as resistências.

Método de montagem: Calcular o coeficiente angular de cada reta utilizando a equação previamente definida no Excel. Anote os resultados na tabela correspondente. A seguir calcule a razão entre as resistências  $R_1/R_2$ , anote os valores obtidos. Na última coluna da tabela faremos o produto do coeficiente angular pela razão entre os resistores.

Analisando a atividade: Você consegue identificar alguma relação entre os dados? E se eles estiverem em um gráfico?

#### <span id="page-44-1"></span>B.2.2 Análise dos gráficos.

Arranjo Experimental: Tabela de dados da atividade 2.1; arquivo de Excel da atividade 2.1 para a construção de gráficos.

Método de montagem: Para a construção do primeiro gráfico utilizaremos os dados da razão  $R_1/R_2$  para os valores do eixo x. Para o eixo y utilizaremos os valores dos coeficientes angulares; A seguir substitua os valores no local indicado e observe o gráfico gerado. Repetiremos o mesmo procedimento utilizando agora os valores do produto do coeficiente angular com a razão  $R_1/R_2$  no eixo y, mantendo a razão  $R_1/R_2$  no eixo x. Observe novamente o gráfico gerado. Por fim, manteremos o eixo  $y$  como na etapa anterior e alteramos o eixo  $x$  utilizando os valores do coeficiente angular. Analise o novo gráfico gerado.

Analisando a atividade: Observando os três gráficos, qual a diferença entre eles? Em algum dos gráficos é possível estabelecer uma relação linear? Qual? Por quê?

#### <span id="page-44-2"></span>B.2.3 Construção da equação do circuito divisor de tensão

Arranjo Experimental: Utilizando os dados do gráfico 3, construa a equação do primeiro grau  $(y = a + bx)$ .

Analisando a atividade: Interprete a equação construída.